Mainboard

Short Description

Deutsch, English, Français, Türkçe, Русский, Ελληνικά

# Mainboard D2461

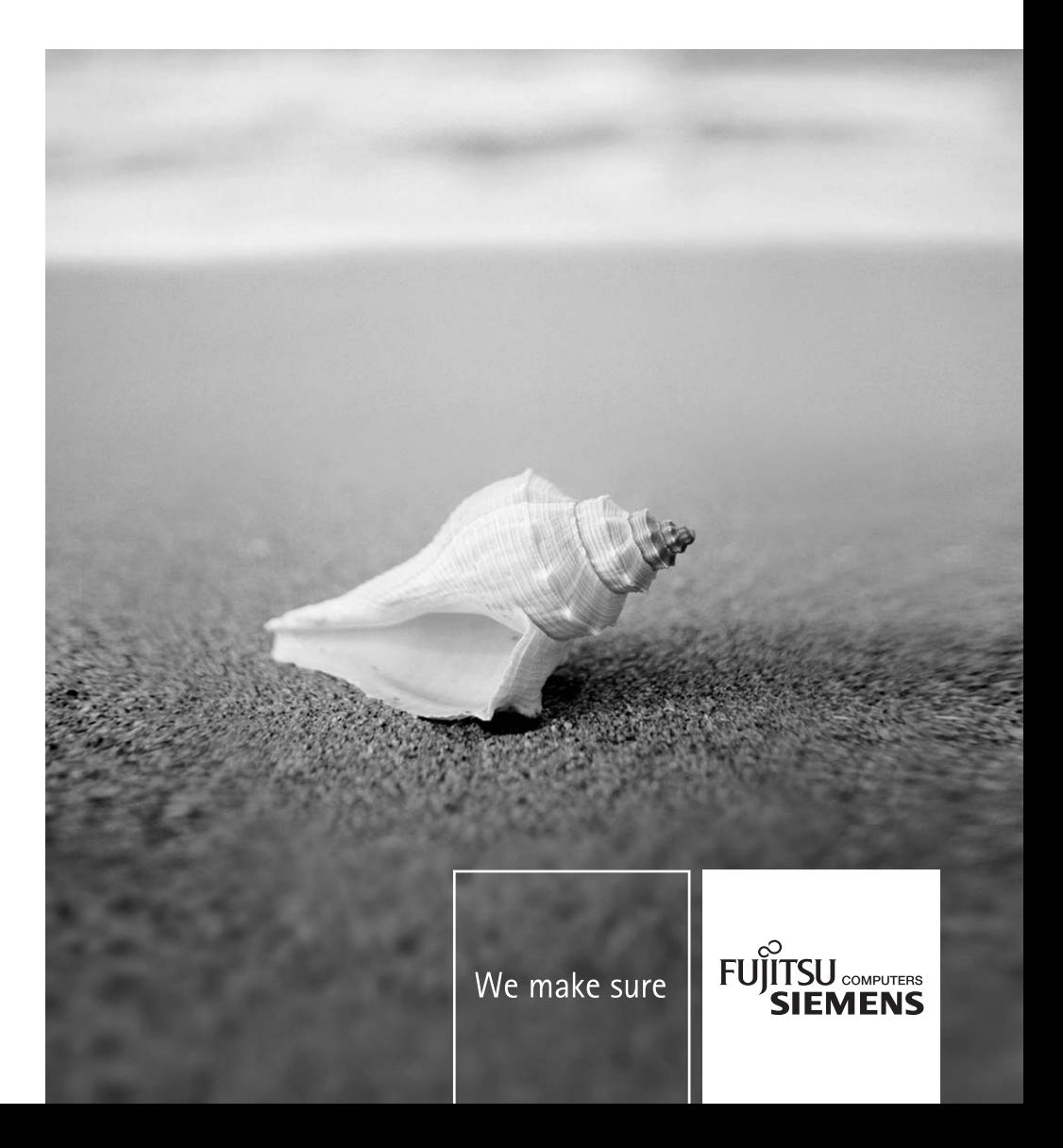

### **Sie haben technische Fragen oder Probleme?**

Wenden Sie sich bitte an:

- Ihren zuständigen Vertriebspartner oder Ihre Verkaufsstelle
- unsere Hotline über das Kontaktformular unter *www.fujitsu-siemens.com/support/contact/ contact.html* oder für Kunden, die ein einzelnes Mainboard gekauft haben: +49(0) 180 3777 005

Aktuelle Informationen und Updates (z. B. BIOS-Update) zu unseren Mainboards finden Sie im Internet: *www.fujitsu-siemens.com/mainboards*

### **Are there any technical problems or other questions you need clarified?**

Please contact:

- your sales partner or your sales outlet
- unsere Hotline über das Kontaktformular unter *www.fujitsu-siemens.com/support/contact/ contact.html* oder für Kunden, die ein einzelnes Mainboard gekauft haben: +49(0) 180 3777 005

The latest information and updates (e.g. BIOS update) on our mainboards can be found on the Internet at: *www.fujitsu-siemens.com/mainboards*

### **Avez-vous des questions ou des problèmes techniques ?**

Adressez-vous :

- à votre partenaire de vente ou au magasin
- à notre hotline au moyen du formulaire de contact que vous trouverez à l'adresse *www.fujitsusiemens.com/support/contact/contact.html* ou par téléphone pour les clients qui ont acheté une carte mère séparée au : +49(0) 180 3777 005

Vous trouverez des informations actualisées et des mises à jour sur notre site(p. ex. BIOS-Update) sur nos cartes mères sur notre site : *www.fujitsu-siemens.com/mainboards*

### **Teknik sorularınız veya teknik sorunlarınız mı var?**

Lütfen:

- vetkili distribütörünüze veva satış merkezinize
- *www.fujitsu-siemens.com/support/contact/ contact.html* adresindeki kontak formumuz üzerinden veya bir ana kart satın alan müşterilerimiz için şu numaradan başvurabilirsiniz: +49(0) 180 3777 005

Ana kartla ilgili güncel bilgileri ve güncellemeleri (örneğin BIOS güncelleme) Internet'te şu adreste bulabilirsiniz: *www.fujitsu-siemens.com/mainboards*

#### **У Вас есть технические вопросы или проблемы?**

Просим Вас обратиться:

- к Вашему компетентному партнеру по сбыту или же в Вашу торговую точку
- к сотрудникам нашей горячей линии, указанной в контактном формуляре на сайте: *www.fujitsu-siemens.com/support/contact/ contact.html* или же, для заказчиков, которые купили отдельную материнскую плату, по телефону: +49(0) 180 3777 005

Актуальную информацию и обновленные редакции программ (например, BIOS-Update) для наших материнских плат Вы найдете в Internet на сайте: *www.fujitsu-siemens.com/mainboards*

### **Έχετε τεχνικές απορίες ή προβλήματα?**

Παρακαλούμε απευθυνθείτε:

- Στην εταιρία διανομής του προϊόντος ή στο κατάστημα πώλησης
- Στο τμήμα Hotline μέσω της φόρμας επικοινωνίας στη διεύθυνση *www.fujitsusiemens.com/support/contact/ contact.html* ή για πελάτες που αγόρασαν μεμονωμένα τη μητρική πλακέτα στο τηλέφωνο: +49(0) 180 3777 005

Τρέχουσες πληροφορίες και ενημερωμένες εκδόσεις (π.χ. ενημέρωση BIOS) για τις μητρικές μας πλακέτες θα βρείτε στο Internet στη διεύθυνση: *www.fujitsu-siemens.com/mainboards*

Copyright © Fujitsu Siemens Computers GmbH 2008

Intel, Pentium and Celeron are registered trademarks of Intel Corporation, USA.

Microsoft, MS, MS-DOS and Windows are registered trademarks of Microsoft Corporation.

PS/2 and OS/2 Warp are registered trademarks of International Business Machines, Inc.

All other trademarks referenced are trademarks or registered trademarks of their respective owners, whose protected rights are acknowledged.

All rights, including rights of translation, reproduction by printing, copying or similar methods, even of parts are reserved.

Offenders will be liable for damages.

All rights, including rights created by patent grant or registration of a utility model or design, are reserved. Delivery subject to availability.

Right of technical modification reserved.

Dieses Handbuch wurde erstellt von/This manual was produced by Xerox Global Services

### **Herausgegeben von/Published by**

Fujitsu Siemens Computers GmbH Printed in the Federal Republic of Germany AG 01/08 Ausgabe/Edition **2**

Bestell-Nr./Order No.: **A26361-D2461-Z110-1-8N19** 

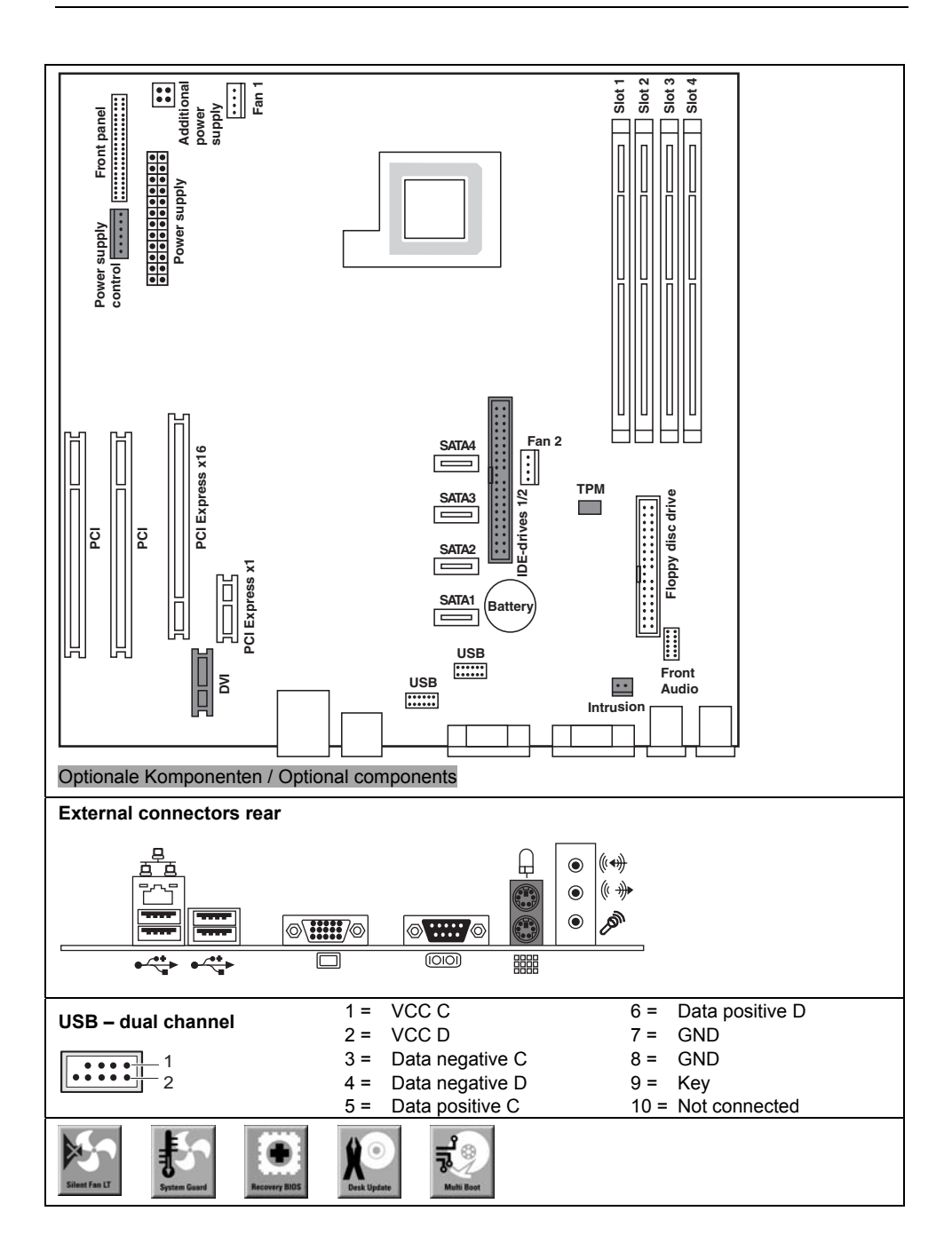

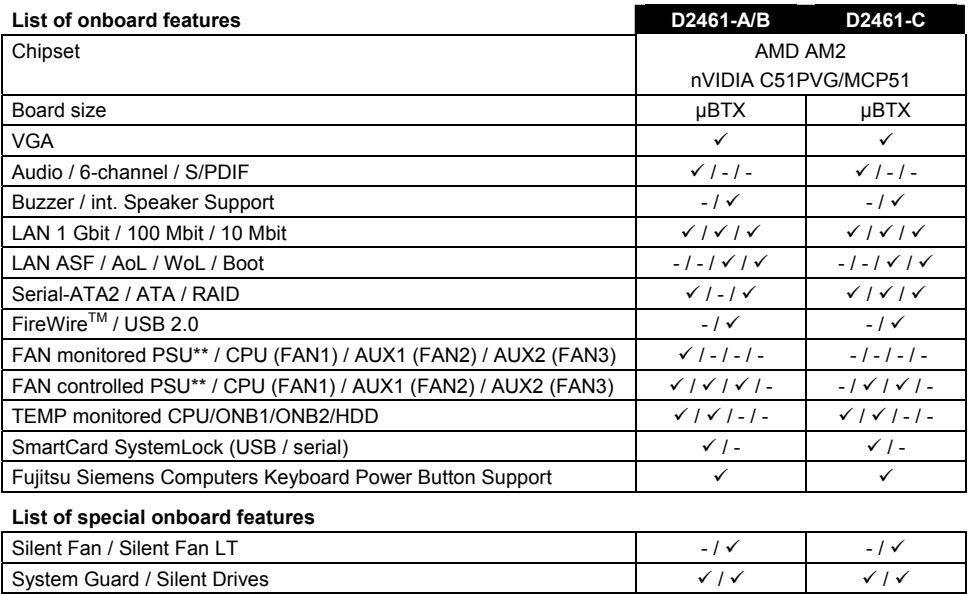

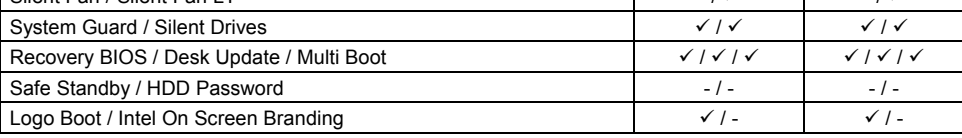

\*\* not supported by standard Power Supplies

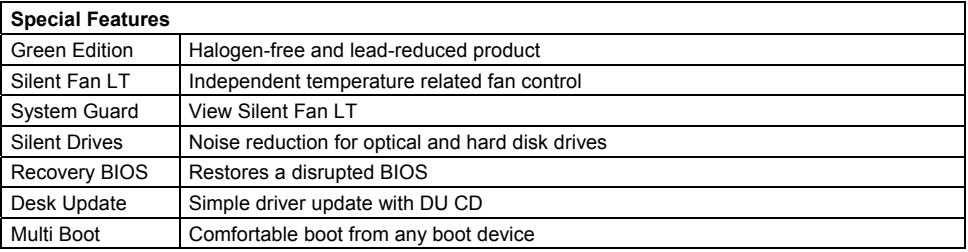

### **Power Supply Requirements** - for onboard components (worst case)

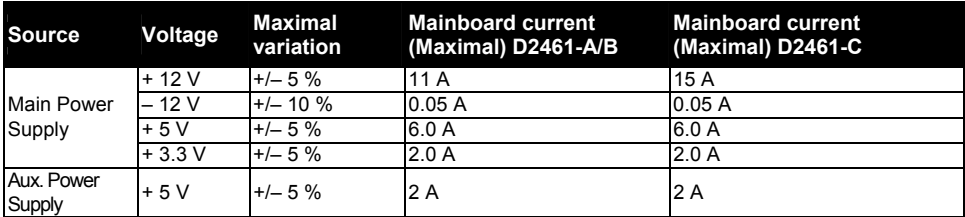

# **Mainboard D2461**

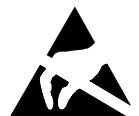

### **Hinweise zu Baugruppen**

Beachten Sie bei Baugruppen mit EGB unbedingt Folgendes:

- Sie müssen sich statisch entladen (z. B. durch Berühren eines geerdeten Gegenstandes), bevor Sie mit Baugruppen arbeiten.
- Verwendete Geräte und Werkzeuge müssen frei von statischer Aufladung sein.
- Ziehen Sie den Netzstecker, bevor Sie Baugruppen stecken oder ziehen.
- Fassen Sie die Baugruppen nur am Rand an.
- Berühren Sie keine Anschluss-Stifte oder Leiterbahnen auf der Baugruppe.

Eine Übersicht der Leistungsmerkmale finden Sie im Datenblatt!

## **Besondere Merkmale**

Ihr Mainboard ist in verschiedenen Ausbaustufen erhältlich. Abhängig von der Konfiguration Ihres Mainboards besitzt oder unterstützt das Mainboard bestimmte Merkmale.

In diesem Handbuch finden Sie die wichtigsten Eigenschaften dieses Mainboards beschrieben.

Weitere Informationen zu Mainboards finden Sie im Handbuch "Basisinformationen Mainboard" auf der CD "User Documentation" oder "OEM Mainboard" bzw. im Internet.

# **Anschlüsse und Steckverbinder**

Die Position der Anschlüsse und Steckverbinder Ihres Mainboards finden Sie am Anfang des **Handbuches** 

Die markierten Komponenten und Steckverbinder müssen nicht auf dem Mainboard vorhanden sein.

## **Externe Anschlüsse**

Die Position der externen Anschlüsse Ihres Mainboards finden Sie am Anfang des Handbuches.

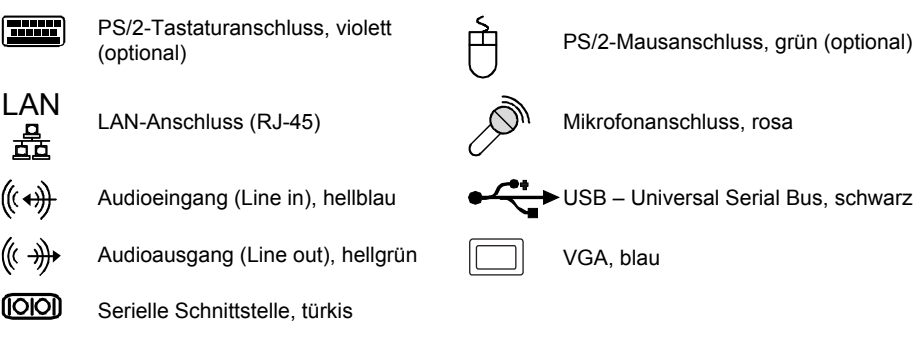

### **Grafikcontroller**

- Programmierbarer Shader-Model 3.0 DirectX 9 Grafik Prozessor
- 300 MHz RAMDAC
- TMDS-Schnittstelle für DVI-Bildschirm

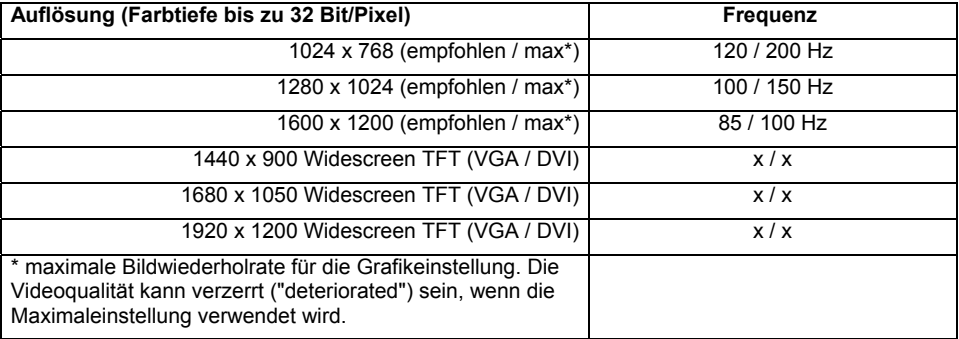

## **Prozessor ein-/ausbauen oder tauschen (mit Kühlkörper)**

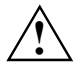

Für alle hier beschriebenen Arbeiten muss Ihr System vollständig von der Netzspannung<br>getrennt sein! Nähere Angaben dazu finden Sie in der Betriebsanleitung Ihres Systems.

### **Technische Daten**

- AMD Athlon 64/X2 und AMD Sempron mit bis zu 1 GHz Front Side Bus (Hypertransport) in der Bauform AM2 (mPGA 940)
- Eine aktuelle Liste der von diesem Mainboard unterstützten Prozessoren finden Sie im Internet unter: *www.fujitsu-siemens.com/mainboards*.
- Entfernen Sie einen eventuell vorhandenen Lüfter und den Kühlkörper.

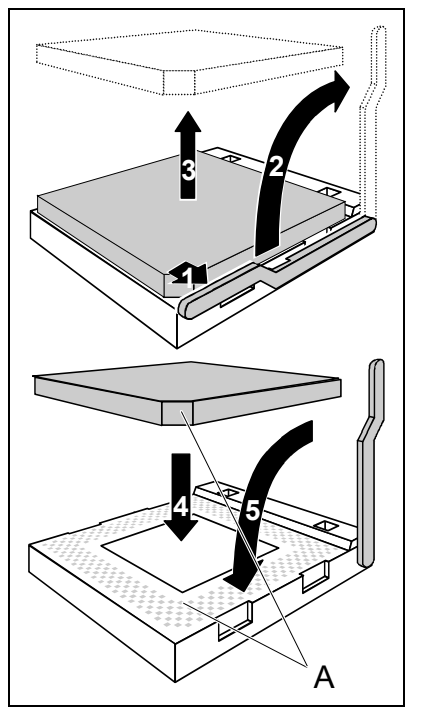

- ► Drücken Sie den Hebel in Pfeilrichtung (1) und schwenken Sie ihn bis zum Anschlag nach oben (2).
- ► Klappen Sie die Halterung nach oben.
- Heben Sie den alten Prozessor aus dem Steckplatz (3).
- Stecken Sie den neuen Prozessor so in den Steckplatz, dass die abgeschrägte Ecke des Prozessors mit der Codierung am Steckplatz (A) von der Lage her übereinstimmt (4).

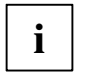

**i** Die abgeschrägte Ecke des Prozessors<br>
kann auch an einer anderen Stelle sein als<br>
in der Abbildung dergestellt in der Abbildung dargestellt.

Schwenken Sie den Hebel nach unten, bis er spürbar einrastet (5).

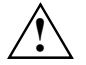

**1998**<br>
verwendetem Kühlkörper unterschiedliche<br>
Vühlkörperhelterungen auf dem Meinhearr Kühlkörperhalterungen auf dem Mainboard benötigt werden.

- ► Je nach Ausbau-Variante müssen Sie eine Schutzfolie vom Kühlkörper abziehen oder den Kühlkörper mit Wärmeleitpaste bestreichen, bevor Sie ihn aufsetzen.
- ► Je nach Prozessor-Variante werden für die Befestigung des Kühlkörpers noch Klammern mitgeliefert, die den Kühlkörper fixieren.

## **Hauptspeicher ein-/ausbauen oder tauschen**

### **Technische Daten**

Technologie: DDR2 400 / DDR2 533 / DDR2 667 / DDR2 800 ungepufferte DIMM Module 240-Pin; 1,8 V; 64 Bit, ohne ECC

Gesamtgröße: 64 MBytes bis 8 GByte DDR2

Modulgrößen: 64, 128, 256, 512, 1024 oder 2048 MByte pro Modul

Eine aktuelle Liste der für dieses Mainboard empfohlenen Speichermodule finden Sie im Internet unter: *www.fujitsu-siemens.com/mainboards*.

Es muss mindestens ein Speichermodul eingebaut sein. Speichermodule mit unterschiedlicher Speicherkapazität können kombiniert werden.

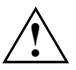

Es dürfen nur ungepufferte 1,8 V-Speichermodule ohne ECC verwendet werden.<br>DDR2-Speichermodule müssen der PC2-3200U- oder PC2-4200U- oder PC2-5300U- oder PCU2-6400U-Spezifikation entsprechen.

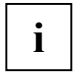

**i** Wenn Sie mehr als ein Speichermodul verwenden, dann achten Sie darauf, die<br>
Speichermodule auf beide Speicherkanäle aufzuteilen. Dadurch nutzen Sie die Performancevorteile des Dual-Channel-Mode.

Die maximale Systemperformance ist gegeben, wenn in Channel A und Channel B identische Speichermodule verwendet werden.

Um die Bestückung zu erleichtern, sind die Steckplätze (Slots) farbig gekennzeichnet. Wenn Sie die Speichermodule einstecken, beginnen Sie mit dem Steckplatz, der am weitesten vom Prozesser entfernt ist (Slot 4).

Bei einer Speicherkonfiguration von 4 GByte kann der sichtbare und benutzbare Hauptspeicher auf bis zu 3,5 GByte reduziert sein (abhängig von der Konfiguration des Systems).

Mehr als 4 GByte Hauptspeicher können nur mit entsprechendem Betriebssystem genutzt werden.

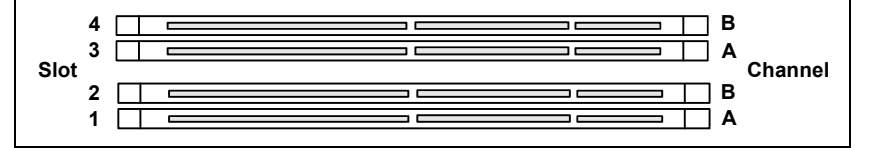

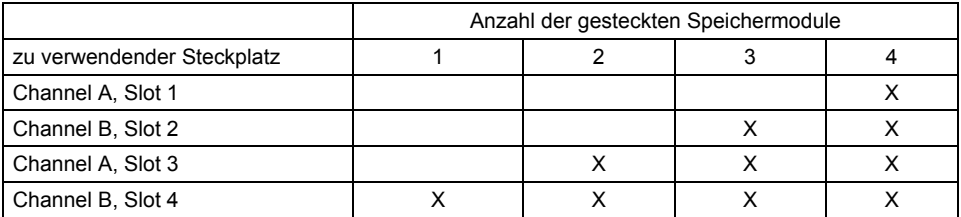

Der Ein-/Ausbau ist im Handbuch "Basisinformationen Mainboard" beschrieben.

## **PCI-Bus-Interrupts – Auswahl des richtigen PCI-Steckplatzes**

Umfangreiche Informationen zu diesem Abschnitt finden Sie im Handbuch "Basisinformationen Mainhoard"

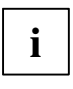

**i** Um optimale Stabilität, Performance und Kompatibilität zu erreichen, vermeiden Sie die<br>mehrfache Nutzung von ISA IRQs oder PCI IRQ Lines (IRQ Sharing). Sollte IRQ Sharing<br>nicht zu umgeben sein ee müssen alle beteiligte nicht zu umgehen sein, so müssen alle beteiligten Geräte und deren Treiber IRQ Sharing unterstützen.

Welche ISA IRQs den PCI IRQ Lines zugeordnet werden, wird normalerweise automatisch vom BIOS festgelegt (siehe Beschreibung "BIOS-Setup").

### **Monofunktionale Erweiterungskarten**

PCI-/PCI-Express-Erweiterungskarten benötigen maximal einen Interrupt, der als PCI-Interrupt INT A bezeichnet wird. Erweiterungskarten, die keinen Interrupt benötigen, können in einen beliebigen Steckplatz eingebaut werden.

### **Multifunktionale Erweiterungskarten oder Erweiterungskarten mit integrierter PCI-PCI Bridge**

Diese Erweiterungskarten benötigen bis zu vier PCI-Interrupts: INT A, INT B, INT C, INT D. Wie viele und welche dieser Interrupts verwendet werden, entnehmen Sie der mitgelieferten Dokumentation der Karte.

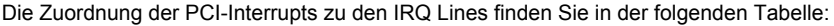

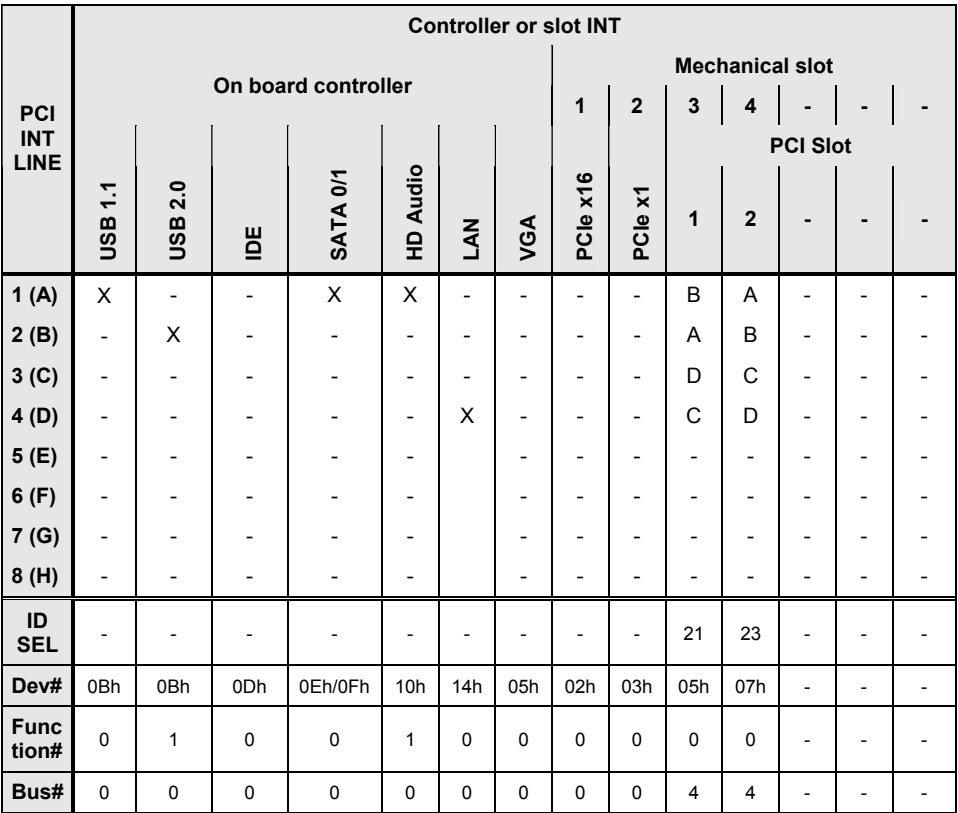

\* with onboard Grafic

Verwenden Sie zuerst PCI-/PCI-Express-Steckplätze, die über eine einzige PCI IRQ Line verfügen (kein IRQ Sharing). Wenn Sie einen anderen PCI-/PCI-Express-Steckplatz mit IRQ Sharing benutzen müssen, überprüfen Sie, ob die Erweiterungskarte IRQ Sharing mit den anderen Geräten auf dieser PCI IRQ Line einwandfrei unterstützt. Auch die Treiber aller Karten und Komponenten an dieser PCI IRQ Line müssen IRQ Sharing unterstützen.

# **BIOS-Update**

### **Wann sollte ein BIOS-Update durchgeführt werden?**

Fujitsu Siemens Computers stellt neue BIOS-Versionen zur Verfügung, um die Kompatibilität zu neuen Betriebssystemen, zu neuer Software oder zu neuer Hardware zu gewährleisten. Außerdem können neue BIOS-Funktionen integriert werden.

Ein BIOS-Update sollte auch immer dann durchgeführt werden, wenn ein Problem besteht, das sich durch neue Treiber oder neue Software nicht beheben lässt.

### **Wo gibt es BIOS-Updates?**

Im Internet unter *www.fujitsu-siemens.com/mainboards* finden Sie die BIOS-Updates.

### **Wie funktioniert ein BIOS-Update?**

Sie haben zwei Möglichkeiten:

### **1. BIOS-Update unter DOS mit startfähiger BIOS-Update-Diskette - Kurzbeschreibung**

- ► Laden Sie die Update-Datei von unserer Internet-Seite auf Ihren PC.
- Legen Sie eine leere Diskette (1,44 MByte) ein.
- ► Führen Sie die Update-Datei aus (z. B. *2461103.EXE*).
- ► Es wird eine startfähige Update-Diskette erstellt. Lassen Sie diese Diskette im Laufwerk.
- Starten Sie den PC neu.
- ► Folgen Sie den Bildschirmanweisungen.

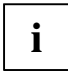

**i** Detaillierte Informationen zum BIOS-Update unter DOS finden Sie im Handbuch zum<br>"BIOS-Setup" (CD "Drivers & Utilities"). "BIOS-Setup" (CD "Drivers & Utilities").

### **2. BIOS-Update unter Windows mit dem Utility DeskFlash**

Ein BIOS-Update kann mit dem Utility *DeskFlash* auch direkt unter Windows durchgeführt werden. *DeskFlash* befindet sich auf der CD "Drivers & Utilities" (unter *DeskUpdate*).

# **Mainboard D2461**

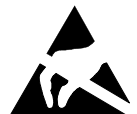

### **Information about boards**

Be sure to observe the following for boards with ESD:

- You must always discharge static build up (e.g. by touching a grounded object) before working.
- The equipment and tools you use must be free of static charges.
- Remove the power plug from the mains supply before inserting or removing boards containing ESDs.
- Always hold boards with ESDs by their edges.
- Never touch pins or conductors on boards fitted with ESDs.

An overview of the features is provided in the data sheet.

## **Special features**

Your mainboard is available in different configuration levels. Depending on the configuration, your mainboard is equipped with or supports special features.

This manual describes the most important properties of this mainboard.

Additional information on mainboards is contained in the manual "Basic information on mainboard" on the "User Documentation" or "OEM Mainboard" CDs, or on the Internet.

## **Interfaces and connectors**

The location of the interfaces and connectors of your mainboard is specified at the beginning of the manual.

The components and connectors marked are not necessarily present on the mainboard.

## **External ports**

The location of the external connections of your mainboard is specified at the beginning of the manual.

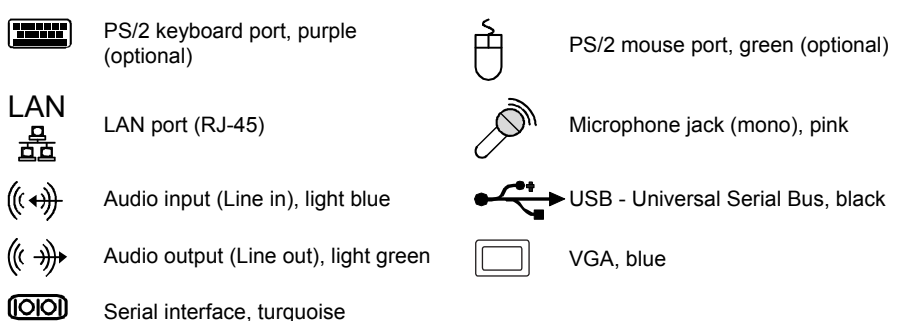

### **Graphic Controller**

- Programmable shader model 3.0 DirectX 9 graphic processor
- 300 MHz RAMDAC
- TMDS interface for DVI screen

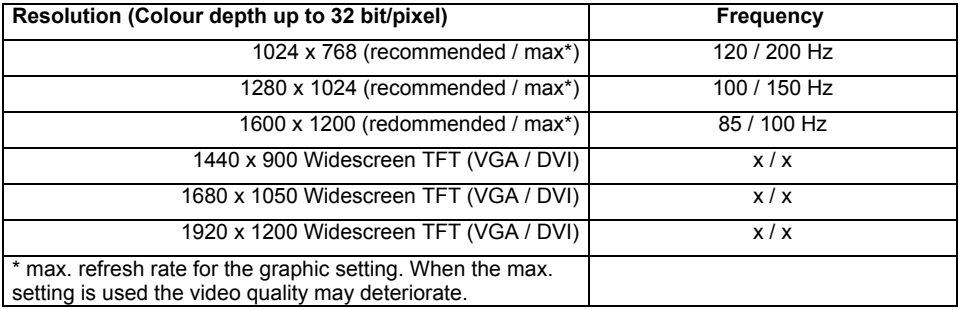

## **Installing/removing or replacing processor (with heat sink)**

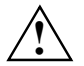

**1** Disconnect the system from the mains voltage before performing any of the tasks described below. Details are contained in the operating manual of your system.

### **Technical data**

- AMD Athlon 64/X2 and AMD Sempron with up to 1 GHz Front Side Bus (Hypertransport) in the AM2 (mPGA 940) design
- A current list of the processors supported by this mainboard is available on the Internet at: *www.fujitsu-siemens.com/mainboards*.
- Remove the fan that there may be and the heat sink.

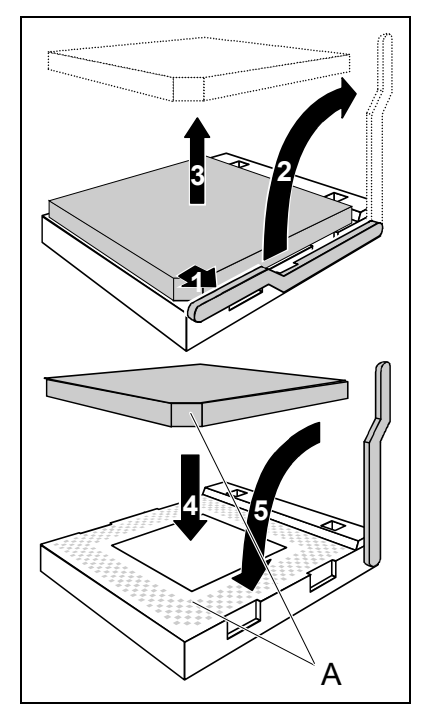

- Pull the lever in the direction of the arrow (1) and lift it as far as it will go (2).
- ► Fold up the frame.
- Remove the old processor from the socket (3).
- Insert the new processor in the socket so that the angled corner of the processor matches the coding on the socket (A) with regard to the position (4).

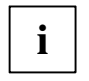

**i** The angled corner of the processor can also<br>be at a different location than shown in the<br>illustration illustration.

► Push the lever back down until it clicks into place (5).

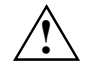

Please note that, depending on the heat<br>
sink used, different heat sink mounts are<br>
required on the mainboard required on the mainboard.

- Depending on the configuration variant, you must pull a protective foil off the heat sink or coat the heat sink with heat conducting paste before fitting it.
- Depending on the processor variant, clips may also be supplied for mounting the heat sink that fix it in place.

## **Installing/removing or replacing main memory**

### **Technical data**

Technology: DDR2 400 / DDR2 533 / DDR2 667 and DDR2 800 unbuffered DIMM modules 240-Pin; 1.8 V; 64 Bit, without ECC

Size: 64 Mbytes to 8 Gbyte DDR

Granularity: 64, 128, 256, 512, 1024 or 2048 Mbyte for one socket

A current list of the memory modules recommended for this mainboard is available on the Internet at: *www.fujitsu-siemens.com/mainboards*.

At least one memory module must be installed. Memory modules with different memory capacities can be combined.

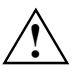

You may use only unbuffered 1.8 V memory modules without ECC.<br>
DDR memory modules must meet the PC2-3200U- or PC2-4200U- or PC2-5300U- or PCU2-6400U specification.

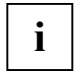

If you use more than one memory module, then make sure to distribute the memory<br> **i** modules over both memory channels. By doing this you use the performance advantages of the dual-channel mode.

Maximum system performance is achieved when identical memory modules are used in Channel A and Channel B.

To simplify equipping, the slots are colour coded.

When inserting the memory modules start with the slot located the furthest away from the processor (slot 4).

With a memory configuration of 4 Gbytes the visible and usable main memory can be reduced down to 3.5 Gbytes (depending on the system configuration).

More than 4 GByte main memory can only be used with a corresponding operating system.

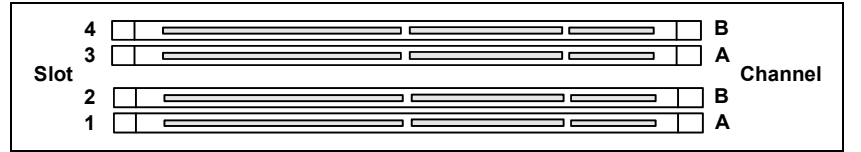

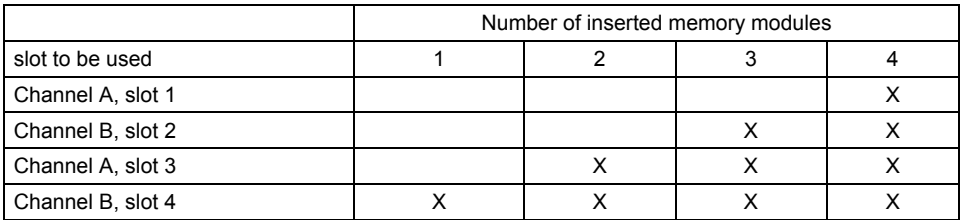

The installation/removal is described in the "Basic information on mainboard" manual.

## **PCI bus interrupts - Selecting correct PCI slot**

Extensive information on this section is contained in the manual "Basic information on mainboard".

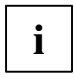

**i** To achieve optimum stability, performance and compatibility, avoid the multiple use of ISA IRQs or PCI IRQ Lines (IRQ sharing). Should IRQ sharing be unavoidable, then all involved devices and their drivers must suppor involved devices and their drivers must support IRQ sharing.

Which ISA IRQs are assigned to the PCI IRQ Lines is normally automatically specified by the BIOS (see "BIOS Setup" description).

### **Monofunctional expansions cards**

PCI/PCI Express expansion cards require a maximum of one interrupt, which is called the PCI interrupt INT A. Expansion cards that do not require an interrupt can be installed in any desired slot.

### **Multifunctional expansion cards or expansion cards with integrated PCI-PCI bridge**

These expansion cards require up to four PCI interrupts: INT A, INT B, INT C, INT D. How many and which of these interrupts are used is specified in the documentation provided with the card.

The assignment of the PCI interrupts to the IRQ Lines is shown in the following table:

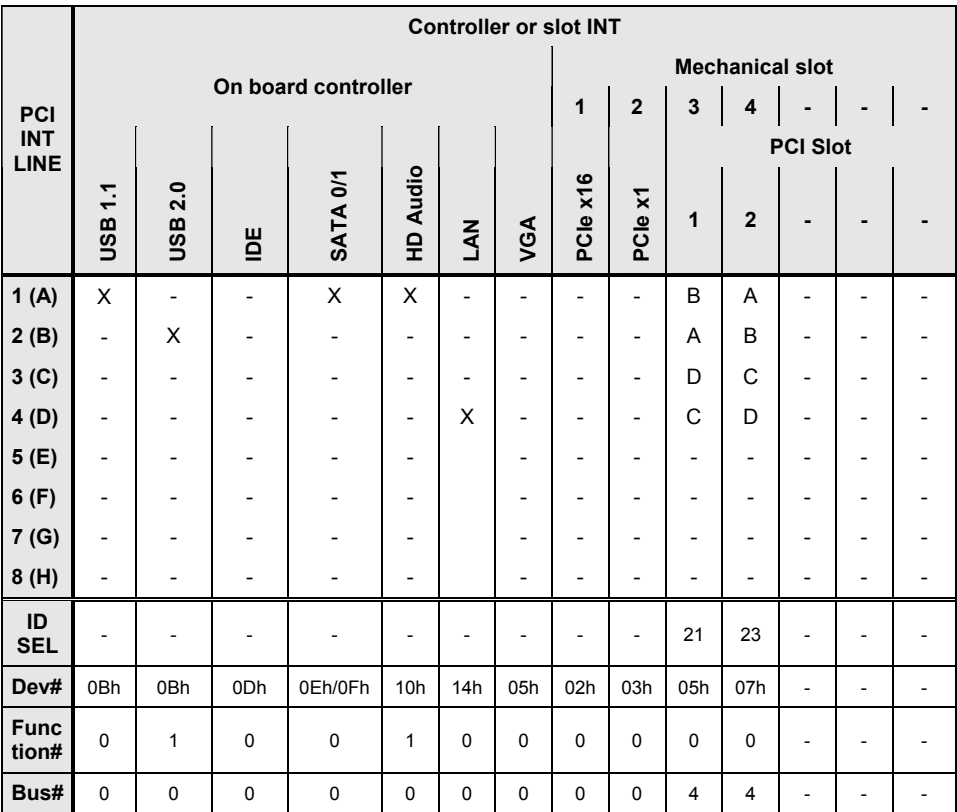

\* with onboard Grafic

Use first PCI/PCI Express slots that have a single PCI IRQ Line (no IRQ sharing). If you must use another PCI/PCI Express slot with IRQ sharing, check whether the expansion card properly supports IRQ sharing with the other devices on this PCI IRQ Line. The drivers of all cards and components on this PCI IRQ Line must also support IRQ sharing.

# **BIOS update**

### **When should a BIOS update be carried out?**

Fujitsu Siemens Computers makes new BIOS versions available to ensure compatibility to new operating systems, new software or new hardware. In addition, new BIOS functions can also be integrated.

A BIOS update should always also be carried out when a problem exists that cannot be solved with new drivers or new software.

### **Where can I obtain BIOS updates?**

The BIOS updates are available on the Internet at *www.fujitsu-siemens.com/mainboards*.

### **How does a BIOS update work?**

You have two ways of doing this:

### **1. BIOS update under DOS with bootable BIOS update floppy disk - brief description**

- ► Download the update file from out website to your PC.
- Insert an empty floppy disk (1.44 Mbyte).
- ► Run the update file (e.g. *2461103.EXE*).
- A bootable update floppy disk is created. Leave this floppy disk in the drive.
- ► Restart the PC.
- ► Follow the instructions on screen.

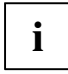

**i** Detailed information on the BIOS update under DOS is provided in the manual on "BIOS<br>Setup" ("Drivers & Utilities" CD). Setup" ("Drivers & Utilities" CD).

### **2. BIOS update under Windows with DeskFlash utility**

A BIOS update can also be carried out directly under Windows with the *DeskFlash* utility. *DeskFlash* is contained on the "Drivers & Utilities" CD (under *DeskUpdate*).

# **Mainboard D2461**

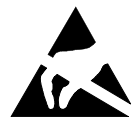

### **Remarques relatives aux cartes**

Respectez impérativement les consignes suivantes avec les cartes équipées de composants sensibles à l'électricité statique :

- Vous devez vous décharger de l'électricité statique (en touchant un objet relié à la terre, par exemple) avant de manipuler les cartes.
- Les appareils et outils utilisés doivent être dépourvus de toute charge statique.
- Débranchez les câbles avant de connecter ou de déconnecter les cartes.
- Manipulez les cartes en les tenant uniquement par leurs bords.
- Evitez de toucher les broches ou les circuits d'une carte.

Vous trouverez un aperçu des caractéristiques de performances dans la fiche technique !

## **Caractéristiques**

Votre carte mère est disponible en plusieurs niveaux d'équipement. Suivant sa configuration, votre carte mère possède ou supporte certaines caractéristiques.

Vous trouverez dans ce manuel une description des principales caractéristiques de cette carte mère.

Vous trouverez d'autres informations sur les cartes mères dans le manuel "Basic information on mainboard" sur le CD "User Documentation" ou "OEM Mainboard" ainsi que sur Internet.

## **Ports et connecteurs**

Vous trouverez au début du manuel la position des ports et des connecteurs sur votre carte mère.

Les composants et connecteurs marqués ne sont pas obligatoirement disponibles sur la carte mère.

## **Ports externes**

Vous trouverez au début du manuel la position des ports externes de votre carte mère.

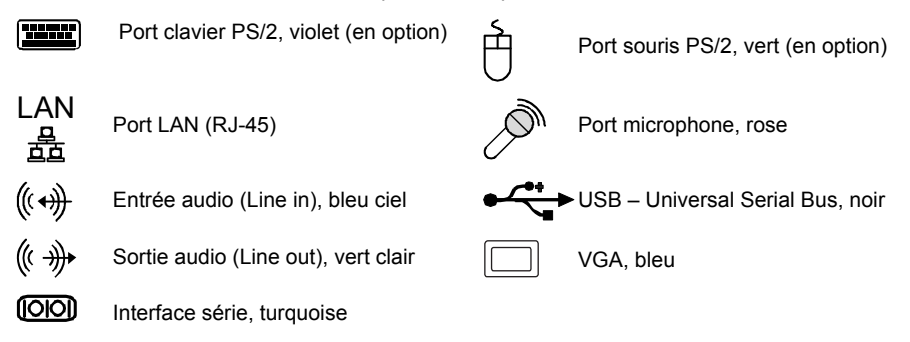

## **Contrôleur graphique**

- Processeur graphique Shader Model 3.0 DirectX 9 programmable
- RAMDAC 300 MHz
- Interface TMDS pour écran DVI

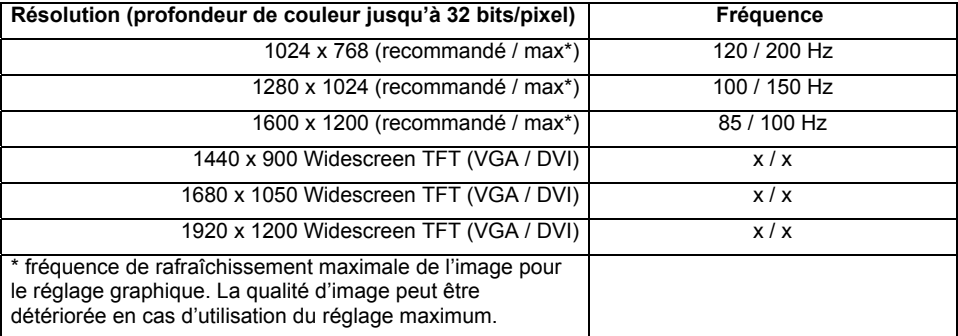

## **Monter/démonter ou remplacer le processeur (avec refroidisseur)**

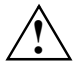

Avant de procéder à toutes les étapes décrites ici, il est indispensable de séparer<br>
intégralement votre système de la tension de secteur ! Vous trouverez à ce propos d'autres indications détaillées dans le manuel de votre système.

### **Caractéristiques techniques**

- AMD Athlon 64/X2 et AMD Sempron avec Front Side Bus jusqu'à 1 GHz (HyperTransport) dans la version AM2 (mPGA 940)
- Vous trouverez une liste actualisée des processeurs supportés par cette carte mère sur Internet à l'adresse suivante : *www.fujitsu-siemens.com/mainboards*.
- Retirez le ventilateur éventuel ainsi que le refroidisseur.

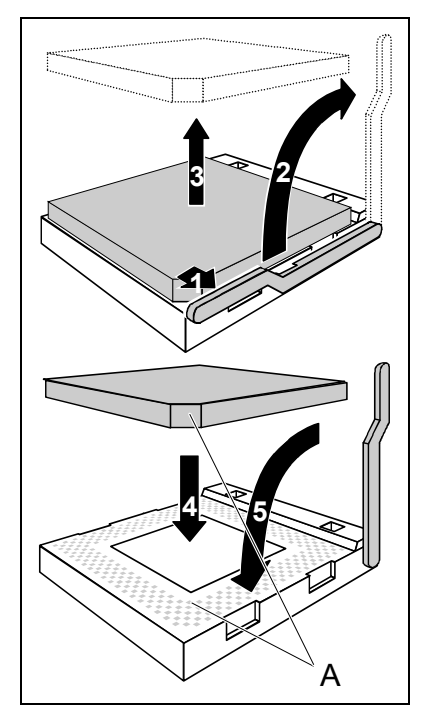

- ► Soulevez le levier dans le sens de la flèche (1) et relevez-le jusqu'à la butée (2).
- Relevez le support vers le haut.
- ► Retirez l'ancien processeur de son logement (3).
- Placez le nouveau processeur dans son logement de telle manière que le coin biseauté du processeur coïncide (4) avec le motif formé par les perforations du logement (A).

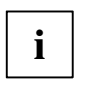

**i** L'angle biseauté du processeur peut<br> **i** également être situé à un autre endroit que celui indiqué sur le dessin.

► Rabaissez le levier vers le bas jusqu'à l'entendre s'encastrer (5).

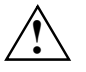

**<sup>Veuillez tenir compte du fait que les clips de<br>fixation du refroidisseur nécessaires sur la<br>corte mère verient en fonction du time de**</sup> carte mère varient en fonction du type de refroidisseur utilisé.

- Suivant le modèle, vous devez soit retirer un film de protection du refroidisseur soit enduire le refroidisseur d'une pâte conductrice de chaleur avant de le remonter.
- ► Des clips de fixation du refroidisseur sont compris dans la livraison suivant le type de processeur.

## **Monter/démonter ou remplacer le processeur**

### **Caractéristiques techniques**

Technologie : modules DIMM DDR2 400 / DDR2 533 / DDR2 667 / DDR2 800 sans tampon 240 broches ; 1,8 V ; 64 bits, non-CCE

Taille : 64 Mo jusqu'à 8 Go DDR2

Tailles des modules : 64, 128, 256, 512, 1024 ou 2048 Moctets par module

Vous trouverez une liste actualisée des modules d'extension mémoire recommandés pour cette carte mère sur Internet à l'adresse suivante : *www.fujitsu-siemens.com/mainboards*.

Au moins un module d'extension mémoire doit être monté. Il est possible de combiner des modules d'extension mémoire de capacités différentes.

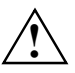

Vous ne pouvez utiliser que des modules mémoires 1,8 V sans tampon sans CCE.<br>Les modules mémoire DDR2 doivent être conformes à la spécification PC2-3200U, PC2-4200U, PC2-5300U ou PCU2-6400U.

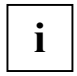

**i** Si vous utilisez plus d'un module mémoire, veillez à répartir les modules mémoire sur les deux canaux mémoire. Cette précaution vous permet de bénéficier des gains de performances offerts par le mode bi-canal (dual channel).

Les performances système maximales s'obtiennent lorsque les modules de mémoire utilisés dans le canal A et dans le canal B sont identiques.

Pour faciliter le montage des modules, les emplacements (slots) sont marqués de codes couleur.

Lorsque vous enfichez les modules mémoire, commencez par l'emplacement le plus éloigné du processeur (slot 4).

Dans le cas d'une configuration mémoire de 4 Goctets, la mémoire visible et utilisable peut être réduite jusqu'à 3,5 Goctets (selon la configuration du système).

Seul un système d'exploitation approprié permet d'utiliser plus de 4 Goctets de mémoire centrale.

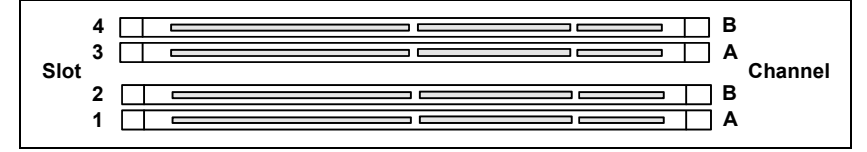

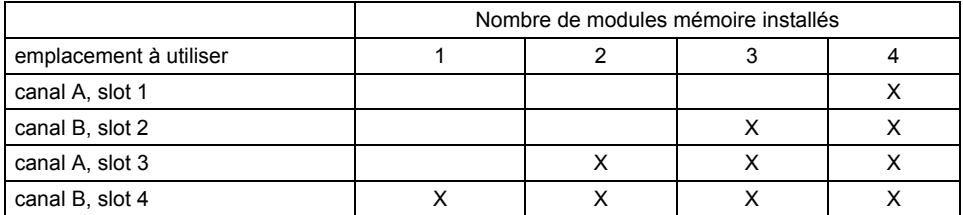

Le montage/démontage est décrit dans le manuel "Basic information on mainboard".

## **Interruptions de BUS PCI – Sélection du logement PCI adéquat**

Vous trouverez de plus amples informations sur ce chapitre dans le manuel "Basic information on mainboard".

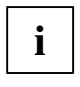

Afin d'obtenir une stabilité, des performances et une compatibilité optimales, évitez<br>l'utilisation multiple de lignes IRQ ISA ou IRQ PCI (IRQ Sharing). Si l'IRQ Sharing est<br>inévitable teus les périphériques impliqués et l inévitable, tous les périphériques impliqués et leurs pilotes doivent supporter l'IRQ Sharing.

L'affectation des IRQ ISA aux lignes IRQ PCI est normalement fixée automatiquement par le BIOS (voir description "Setup du BIOS").

### **Cartes d'extension monofonctionnelles**

Les cartes d'extension PCI/PCI Express standard ont besoin tout au plus d'une interruption, désignée comme interruption PCI INT A. Les cartes d'extension ne nécessitant aucune interruption peuvent être montées dans n'importe quel logement.

### **Cartes d'extension multifonctions ou cartes d'extension avec pont PCI-PCI intégré**

Ces cartes d'extension nécessitent jusqu'à quatre interruptions PCI : INT A, INT B, INT C, INT D. Pour savoir combien et lesquelles de ces interruptions sont utilisées, reportez-vous à la documentation fournie avec la carte.

L'affectation des interruptions PCI aux lignes IRQ est reprise dans le tableau suivant :

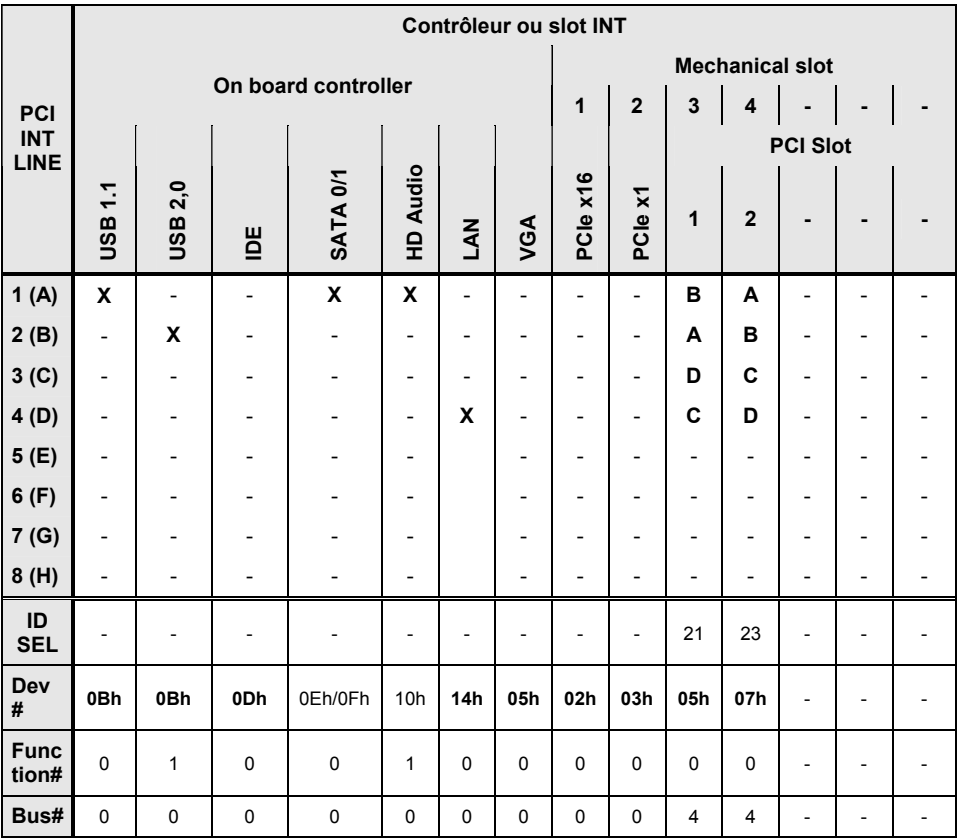

\* with onboard Grafic

Utilisez d'abord les logements PCI/PCI Express qui disposent d'une seule ligne IRQ PCI (pas d'IRQ Sharing). Si vous devez utiliser un autre logement PCI/PCI Express avec IRQ Sharing, vérifiez si la carte d'extension supporte intégralement l'IRQ Sharing avec les autres périphériques sur cette ligne IRQ PCI. Les pilotes de toutes les cartes et composants de cette ligne IRQ PCI doivent également supporter l'IRQ Sharing.

# **Setup du BIOS: mise à jour**

### **Quand une mise à jour du BIOS est-elle nécessaire ?**

Fujitsu Siemens Computers propose de nouvelles versions du BIOS afin de garantir la compatibilité avec les nouveaux systèmes d'exploitation, les nouveaux logiciels ou le nouveau matériel. De nouvelles fonctionnalités du BIOS peuvent en outre être intégrées.

Une mise à jour du BIOS est toujours nécessaire en cas de problème ne pouvant être résolu par l'utilisation de nouveaux pilotes ou logiciels.

### **Où se procurer des mises à jour du BIOS ?**

Les mises à jour du BIOS sont disponibles sur Internet à l'adresse suivante : *www.fujitsusiemens.com/mainboards*.

### **Comment fonctionne une mise à jour du BIOS ?**

Deux possibilités s'offrent à vous :

### **1. Mise à jour du BIOS sous DOS avec disquette de mise à jour du BIOS opérationnelle - Brève description**

- Téléchargez sur votre PC le fichier de mise à jour sur notre page Internet.
- Introduisez une disquette vierge (1,44 Moctets).
- ► Lancez l'exécution du fichier de mise à jour (p. ex. : *2461103.EXE*).
- Une disquette amorçable de mise à jour est créée. Laissez cette disquette dans le lecteur de disquettes.
- ► Redémarrez le PC.
- Suivez les instructions à l'écran.

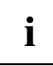

Vous trouverez des informations détaillées sur la mise à jour du BIOS sous DOS dans le manuel "BIOS-Setup" (CD "Drivers & Utilities").

### **2. Mise à jour du BIOS sous Windows avec l'utilitaire DeskFlash**

Le BIOS peut également être mis à jour directement sous Windows avec l'utilitaire *DeskFlash*. *DeskFlash* se trouve sur le CD "Drivers & Utilities" (sous *DeskUpdate*).

# **Mainboard D2461**

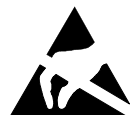

### **Yapı gruplarıyla ilgili uyarılar**

EGB'li yapı gruplarında aşağıdaki hususları mutlaka dikkate alın:

- Yapı gruplarıyla çalışmadan önce statik olarak deşarj olmanız gerekir (örneğin topraklanmış bir cisme dokunarak).
- Kullanılan cihazlar ve malzemeler statik şarjdan arınmış olmalıdır.
- Yapı gruplarını takmadan veya çekmeden önce fiş soketini çekin.
- Yapı gruplarını sadece kenarlardan tutun.
- Yapı gruplarındaki giriş pimlerine veya raylara dokunmayın.

Performans özellikleriyle ilgili bir genel bakışı bilgi sayfasında bulabilirsiniz!

## **Ana özellikler**

Ana kartınız çeşitli sökme kademeleri şeklinde elde edilir. Ana kartınızın konfigürasyonuna bağımlı olarak ana kartınız belirli özelliklere sahiptir veya destekler.

Bu el kitabında bu ana kartının önemli özellikleri açıklanmıştır.

Ana kartla ilgili kalan bilgileri "Ana kart temel bilgiler" el kitabında "User Documentation" yada "OEM Mainboard" CD'sinde veya Internet'te bulabilirsiniz.

# **Girişler ve soket bağlantısı**

Ana kart girişlerinizin ve soket bağlantılarınızın konumunu el kitabının başlangıcında bulabilirsiniz.

İşaretlenen parçalar ve soket bağlantıları ana kartta bulunmamalıdır.

## **Harici girişler**

Ana kart harici girişlerinizin konumunu el kitabının başlangıcında bulabilirsiniz.

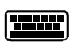

PS/2 klavye girişi, mor (opsiyonel) PS/2 fare girişi, mor (opsiyonel)

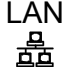

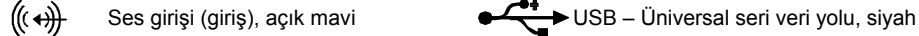

Ses çıkışı (çıkış), açık yeşil  $\Box$  VGA, mavi ((c)

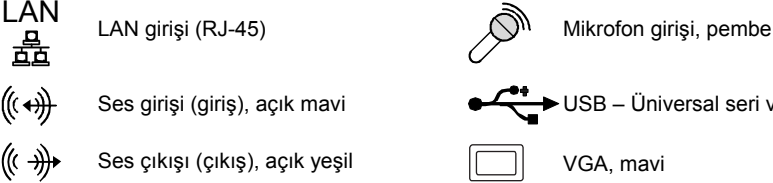

ାତାଠା Seri bağlantı noktası, turkuvaz

### **Grafik kontrolcüsü**

- Programlanabilir Shader-Model 3.0 DirectX 9 Grafik işlemci
- 300 MHz RAMDAC
- DVI ekranı için TMDS bağlantı noktası

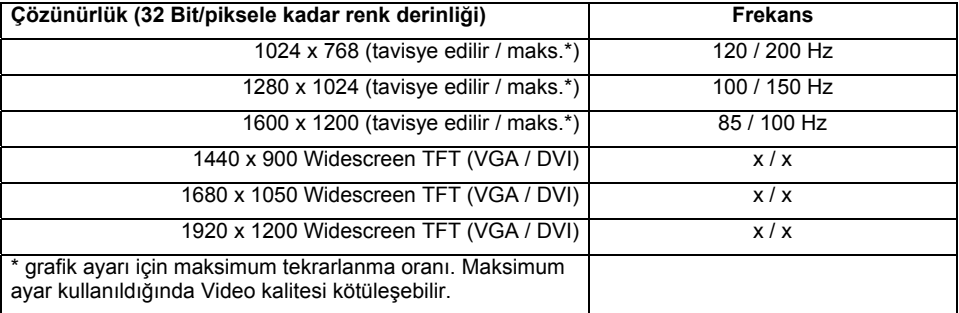

## **İşlemcinin takılması/sökülmesi veya değiştirilmesi (soğutma gövdesiyle)**

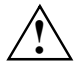

Burada açıklanan tüm çalışmalar için sisteminiz tamamen ağ geriliminden ayrılmış<br>1. olmalıdır! Bununla ilgili detaylı bilgileri sisteminizin kullanım kılavuzunda bulabilirsiniz.

### **Teknik özellikler**

- AMD Athlon 64/X2 ve AMD Sempron, AM2 (mPGA 940) yapısında 1 GHz ön yan veri yolu (Hypertransport) dahil
- Bu ana kart tarafından desteklenen işlemcilerin güncel bir listesini Internet'te şu adreste bulabilirsiniz: *www.fujitsu-siemens.com/mainboards*.
- ► Varsa fan ve soğutma gövdesini sökün.

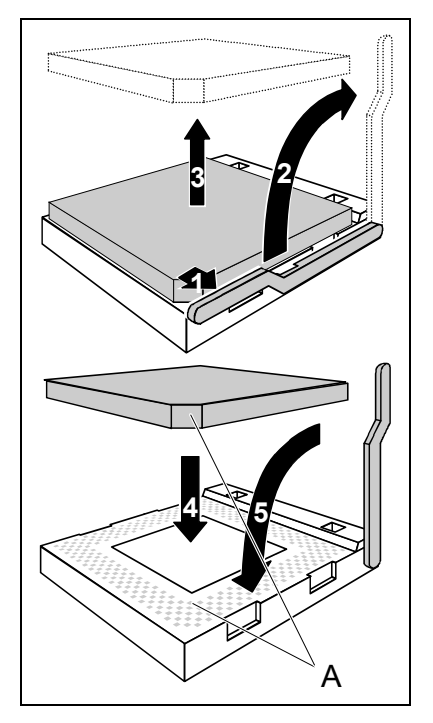

- ► Kolu ok yönünde (1) bastırın ve dayanma noktasına kadar yukarı doğru (2) hareket ettirin.
- ► Tutucuyu yukarı doğru katlayın.
- Eski işlemciyi oturduğu yerden (3) kaldırın.
- Yeni işlemciyi, işlemcinin eğik köşeleri oturulan yerdeki kodlamayla (A) aynı konumda olacak şekilde yerleştirin (4).

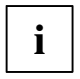

**i** İşlemcinin eğik köşeleri şekilde gösterilene<br>**İ** göre farklı bir yer de olabilir. göre farklı bir yer de olabilir.

► Kolu hissedilecek şekilde oturana kadar aşağı doğru hareket ettirin (5).

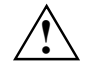

**1 Kullanılan soğutma gövdesine göre çeşitli<br>5 soğutma gövdesi tutucularının ana kartta**<br>5 sorokli olduğuna dikket edir. gerekli olduğuna dikkat edin.

- Sökme türüne göre bir koruyucu folyoyu soğutma gövdesinden çıkartmalı veya yerleştirmeden önce soğutma gövdesine ısı iletken macunu sürmelisiniz.
- İslemci türüne göre soğutma gövdesinin sabitlestirilmesi için, soğutma gövdesini sabitleven ilave mandallar gönderilir.

## **Ana hafızanın takılması/sökülmesi veya değiştirilmesi**

### **Teknik özellikler**

Teknoloji: DDR2 400 / DDR2 533 / DDR2 667 / DDR2 800 DIMM modül 240-Pin; 1,8 V; 64 Bit, ECC yok

Toplam büyüklük: 64 MBayt ila 8 GBayt DDR2

Modül büyüklüğü: her modül için 64, 128, 256, 512, 1024 veya 2048 MBayt

Bu ana kart için tavsiye edilen hafıza modüllerinin güncel bir listesini Internet'te şu adreste bulabilirsiniz: *www.fujitsu-siemens.com/mainboards*.

En az bir hafıza modülü takılmış olmalıdır. Çeşitli hafıza kapasitesine sahip hafıza modülleri kombine edilebilir.

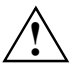

Sadece ara belleğe alınmayan ECC'siz 1,8 V hafıza modülleri kullanılabilir.<br>DDR2 hafıza modülleri PC2-3200U- veya PC2-4200U veya PC2-5300U- veya PCU2-6400U spesifikasyona uymalıdır.

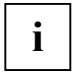

Bir hafıza modülünden daha fazla kullandığınızda, hafıza modülünde her iki hafıza kanalını paylaştırmayı unutmayın. Bu sayede çift kalan modunun performans avantajlarından yararlanırsınız.

A kanalında ve B kanalında aynı hafıza büyüklüğü kullanıldığında, maksimum sistem performansı gösterilmektedir.

Entegrasyonu kolaylaştırmak için, takılacak yerler (slot'lar) renkli olarak işaretlenmiştir. Hafıza modülünü taktığınız zaman, işlemciden en fazla uzaklaşan yerden başlayın (slot 4).

4 GBayt'lık bir hafıza konfigürasyonunda görülebilir ve kullanılabilir ana hafıza 3,5 GBayt'a kadar düşürülebilir (sistem konfigürasyonuna bağımlı olarak).

4 GBayt'lık ana hafızadan fazla olan hafızalar sadece ilgili işletim sistemiyle kullanılabilir.

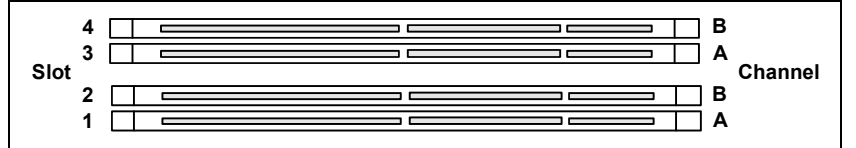

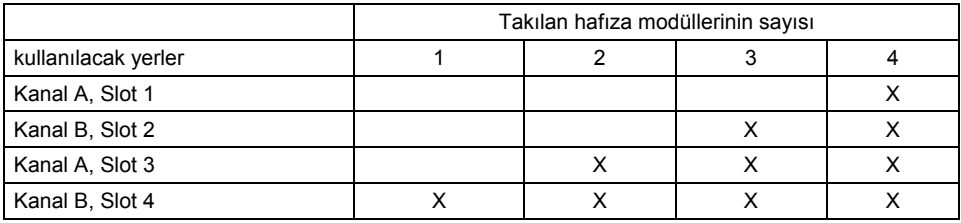

Takma/sökme işlemi "Ana kart temel bilgiler" el kitabında açıklanmıştır.

## **PCI veri yolu kesintisi - Doğru PCI yerini seçmek**

Bu bölümle ilgili geniş bilgileri "Ana kart temel bilgiler" el kitabında bulabilirsiniz.

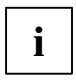

**i** En uygun dengeye, performansa ve uyumluluğa ulaşmak için, ISA IRQ oder PCI IRQ<br>hatlarının çok amaçlı kullanımından sakının (IRQ paylaşımı). IRQ paylaşımı hatlarının çok amaçlı kullanımından sakının (IRQ paylaşımı). IRQ paylaşımı önlenemiyorsa, tüm katılımcı cihazlar ve bunların sürücüleri IRQ paylaşımını desteklemelidir.

Hangi ISA IRQ'leri PCI IRQ hattını düzenlediği, otomatik olarak BIOS tarafından belirlenir (bkz. açıklama (BIOS ayarı").

### **Tekli fonksiyonel geliştirme kartları**

PCI-/PCI-Express geliştirme kartları PCI-Interrupt INT A olarak tanımlanan maksimum bir Interrupt gerektirmektedir. Interrupt gerektirmeyen geliştirme kartları istenilen bir yere takılabilir.

### **Çok fonksiyonel geliştirme kartları veya entegre edilmiş PCI-PCI köprülü geliştirme kartları**

Bu geliştirme kartları dört PCI-Interrupt'a kadar ihtiyacı vardır: INT A, INT B, INT C, INT D. Bu Interrupt'ların kaç sayıda ve hangilerinin kullanılacağı gönderilen kartların belgesinden alabilirsiniz.

IRC hatlarıyla ilgili PCI-Interrupt'ların düzenini aşağıdaki tabloda bulabilirsiniz:

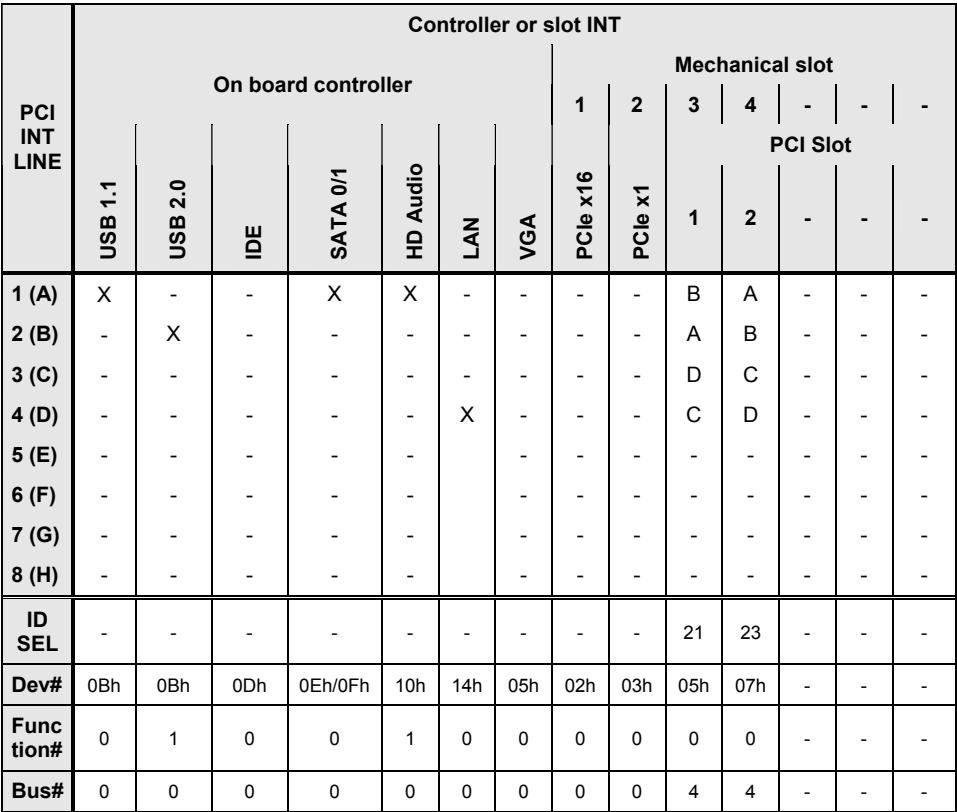

\* with onboard Grafic

Öncelikle tek bir PCU IRC hattına sahip olan PCI-/PCI-Express yerlerini kullanın (IRC paylaşımı yok). IRQ paylaşımı olan başka bir PCI-/PCI-Express yerlerini kullanmak zorundaysanız, gelişmiş kartlara ait IRQ paylaşımının diğer cihazlarla bu PCI IRC hattında kusursuzca desteklenip desteklenmediğini kontrol edin. Bu PCI IRC hattındaki tüm kartların ve parçaların sürücüleri IRQ paylaşımını desteklemelidir.

# **BIOS güncelleme**

### **Bir BIOS güncelleme ne zaman yapılmalıdır?**

Fujitsu Siemens Computers, yeni işletim sistemlerinin uyumluluğunu yeni yazılıma ve yeni donanıma sağlamak için yeni BIOS versiyonlarını kullanıma sunar. Bunun dışında yeni BISO fonksiyonları entegre edilebilir.

Bir BIOS güncelleme her zaman için, yeni sürücü veya yeni yazılımla giderilemeyecek düzeyde bir problem varsa yapılmalıdır.

### **BIOS güncelleme nerededir?**

Internet'te *www.fujitsu-siemens.com/mainboards* linkinden BIOS güncellemeyi bulabilirsiniz.

### **Bir BIOS güncelleneme nasıl çalışır?**

İki olanağınız var:

### **1. Başlatma özelliğine sahip BIO güncelleme disketi dahil DOS'tan BIOS güncelleme - Kısa açıklama**

- ► Internet sayfamızda yer alan güncelleme dosyasını PC'nize yükleyin.
- ► Boş bir disket (1,44 MBayt) takın.
- ► Güncelleme dosyasını uygulayın (örn. *2461103.EXE*).
- Başlatma özelliğine sahip bir güncelleme disketi hazırlanır. Bu disketi sürücüde bırakın.
- PC'yi yeniden başlatın.
- ► Ekran talimatlarını takip edin.

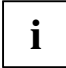

DOS kısmında BIOS güncellemeyle ilgili detaylı bilgileri "BIOS güncelleme" ile ilgili el kitabında bulabilirsiniz (CD "Drivers & Utilities").

### **2. Utility DeskFlash ile Windows'ta BIOS güncelleme**

Bir BIOS güncellemeyi Utility *DeskFlash* ile doğrudan Windows'ta yapılabilir. *DeskFlash* CD "Drivers & Utilities" kısmında bulunmaktadır (*DeskUpdate* kısmında).

# **Mainboard D2461**

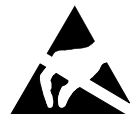

### **Указания по модулям**

Для модулей с EGB обязательно учитывайте следующее:

- Перед работой с модулями требуется статически разрядить свое тело (например, посредством касания какого-либо заземленного предмета).
- Исключить возможность статического заряда используемых устройств и инструментов.
- Перед установкой или снятием модулей выньте вилку сетевого кабеля из розетки.
- Касайтесь только кромок модулей.
- Не прикасайтесь к штырьковым выводам или печатным проводникам модуля.

Обзор производственных показателей Вы найдете в техническом паспорте!

### **Отличительные особенности**

Вы можете приобрести Вашу материнскую плату в различных конфигурационных исполнениях. Ваша материнская плата в зависимости от своей конфигурации обладает определенными показателями или поддерживает их.

В этом Руководстве по эксплуатации Вы найдете описание важнейших свойств этой материнской платы.

Дальнейшую информацию о материнских платах Вы найдете в руководстве "Basic information on mainboard" ("Базисная информация о материнской плате") на компакт-диске "User Documentation" или "OEM Mainboard" или же в Internet.

## **Порты и разъемы**

Информацию о расположении портов и разъемов на Вашей материнской плате Вы найдете в начале Руководства по эксплуатации.

Помеченные компоненты и разъемы могут отсутствовать на материнской плате.

## **Внешние порты**

Информацию о расположении внешних портов на Вашей материнской плате Вы найдете в начале Руководства по эксплуатации.

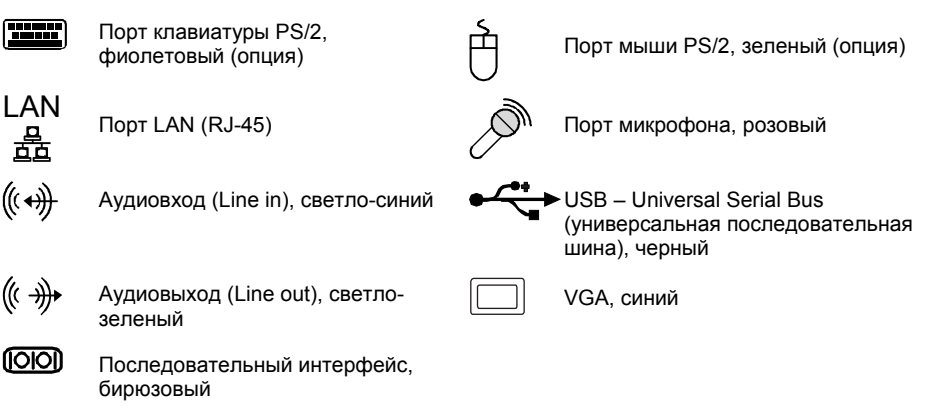

### **Графический контроллер**

- Программируемый графический процессор Shader-Model 3.0 DirectX 9
- 300 МГц RAMDAC
- **TMDS-интерфейс для DVI-монитора**

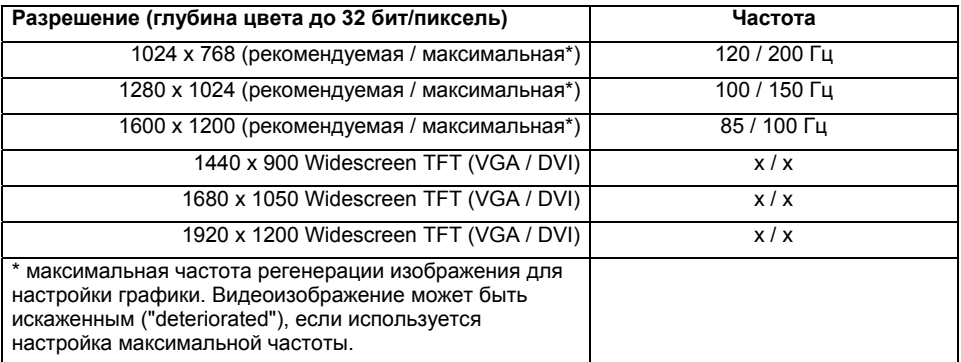

### **Монтаж/демонтаж или замена процессоров (с радиатором)**

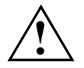

Для осуществления всех описанных здесь работ Ваша система должна быть<br>Полностью отключена от сетевого напряжения! Более подробную информацию об<br> **1996 - СТАМ ВИЛИЗЙЛОТО В РИКОРОЛСТВО ПО СКЛЮЧЕТ**РИМА ВОЧНОЙ СИСТОМ И этом Вы найдете в руководстве по эксплуатации Вашей системы.

#### **Технические данные**

- Процессоры AMD Athlon 64/X2 и AMD Sempron с шиной Front Side Bus (Hypertransport) частотой до 1 ГГц в конструктивном исполнении AM2 (mPGA 940)
- Актуальный список процессоров, поддерживаемых этой материнской платой, Вы найдете в Internet на сайте: *www.fujitsu-siemens.com/mainboards*.
- Снимите вентилятор и радиатор в случае их наличия.

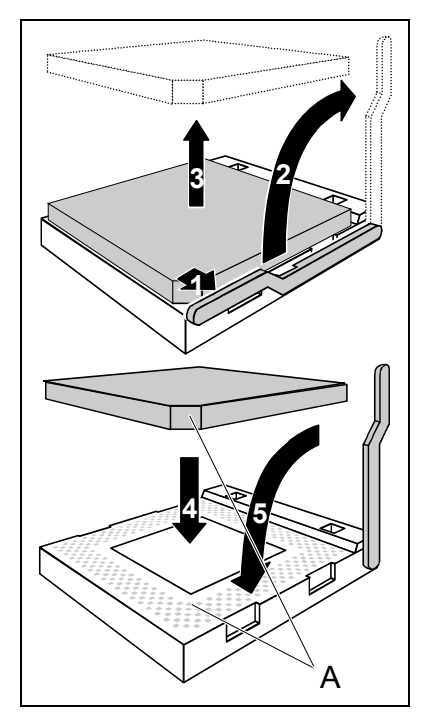

- Надавите на рычаг в направлении, указанном стрелкой (1), и поверните его до упора вверх (2).
- Поднимите устройство крепления вверх.
- Выньте старый процессор из монтажного гнезда (3).
- ► Вставьте новый процессор в монтажное гнездо таким образом, чтобы положение срезанного угла процессора совпадало с кодировкой на монтажном гнезде (A) (4).

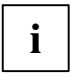

**i** Срезанный угол процессора может также<br>**i** находиться в другом месте, чем место, изображенное на рисунке.

Поверните рычаг вниз до его ошутимой фиксации (5).

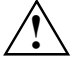

**1 Пожалуйста, учитывайте то, что в<br>3ависимости от используемого радиатора**<br>19 из изтерникую в пото тробуются на материнской плате требуются различные устройства крепления радиатора.

- В зависимости от варианта конфигурации перед установкой радиатора Вы должны снять защитную пленку с радиатора, или же покрыть радиатор теплопроводящей пастой.
- В зависимости от варианта процессора для крепления радиатора поставляются также скобы, обеспечивающие фиксацию радиатора.

## **Монтаж/демонтаж или замена ОЗУ**

#### **Технические данные**

Технология: DDR2 400 / DDR2 533 / DDR2 667 / DDR2 800 модули DIMM без буферизации 240-Pin; 1,8 В; 64 бит, без ECC

Общий объем памяти: от 64 Мбайт до 8 Гбайт DDR2

Объем памяти модулей: 64, 128, 256, 512, 1024 или 2048 Mбайт в каждом модуле

Актуальный список модулей памяти, рекомендованных для этой материнской платы, Вы найдете в Internet на сайте: *www.fujitsu-siemens.com/mainboards*.

Должен быть установлен хотя бы один модуль памяти. Можно комбинировать модули памяти с различной ёмкостью ЗУ.

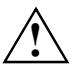

**!** Допускается применение только модулей памяти без буферизации 1,8 <sup>В</sup> без ECC.

Модули памяти DDR2 должны соответствовать спецификации PC2-3200U- или PC2- 4200U или PC2-5300U- или PCU2-6400U.

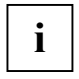

Если вы используете больше одного модуля памяти, следите за тем, чтобы модули памяти были распределены на обоих каналах с памятью. За счет этого Вы будете использовать преимущества рабочих характеристик двухканального режима Dual-Channel-Mode.

Максимальные рабочие характеристики системы достигаются, когда на каналах Channel A и Channel B используются одинаковые модули памяти.

Для облегчения установки модулей гнезда (слоты) имеют цветную маркировку. Если Вы устанавливаете модули памяти, начинайте с гнезда, которое расположено дальше всего от процессора (слот 4).

При конфигурации памяти объемом 4 Гбайт видимое и используемое ОЗУ может быть сокращено до 3,5 Гбайт (в зависимости от конфигурации системы).

ОЗУ объемом более 4 Гбайт можно использовать только с соответствующей операционной системой.

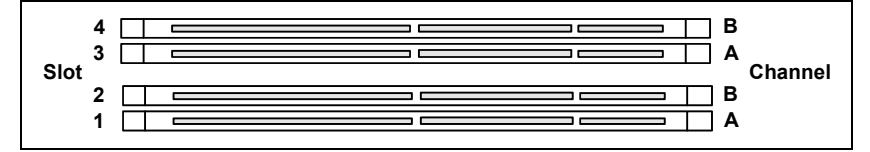

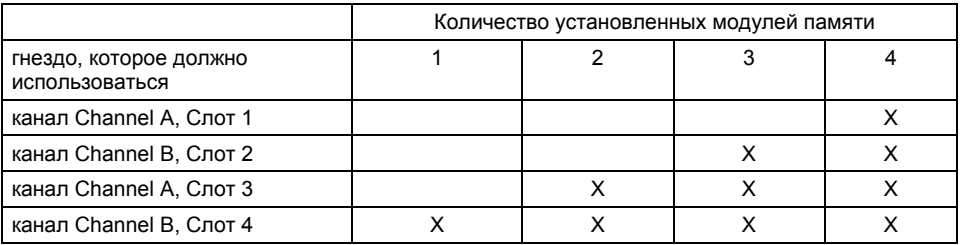

Монтаж и демонтаж описаны в руководстве по эксплуатации "Basic information on mainboard" ("Базисная информация о материнской плате").

### **Шины прерывания PCI – выбор правильного PCI-гнезда**

Подробную информацию к этому разделу Вы найдете в руководстве "Basic information on mainboard" ("Базисная информация о материнской плате").

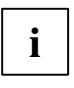

**i** Для того чтобы достичь оптимальной стабильности, рабочих характеристик <sup>и</sup> совместимости, избегайте многократного использования ISA IRQ или PCI IRQ Lines (IRQ Sharing). Если нельзя отказаться от механизма совместного использования прерываний (IRQ Sharing), то все задействованные устройства и их драйверы должны поддерживать IRQ Sharing.

Обычно BIOS автоматически назначает соответствующие ISA IRQ на PCI IRQ Lines (см. описание "BIOS-Setup").

#### **Монофункциональные расширительные платы**

Для расширительных плат PCI-/PCI-Express требуется максимально одна линия прерывания, которую называют PCI-прерыванием INT A. Расширительные платы, не нуждающиеся в линиях прерывания, можно устанавливать в любое гнездо.

### **Многофункциональные расширительные платы или расширительные платы со встроенным мостом PCI-PCI**

Эти расширительные платы требуют до четырех PCI-прерываний: INT A, INT B, INT C, INT D. Информацию о том, сколько прерываний и какие из них используются, Вы найдете в документации, поставляемой вместе с платой.

Назначение прерываний PCI на IRQ Lines Вы найдете в следующей таблице:

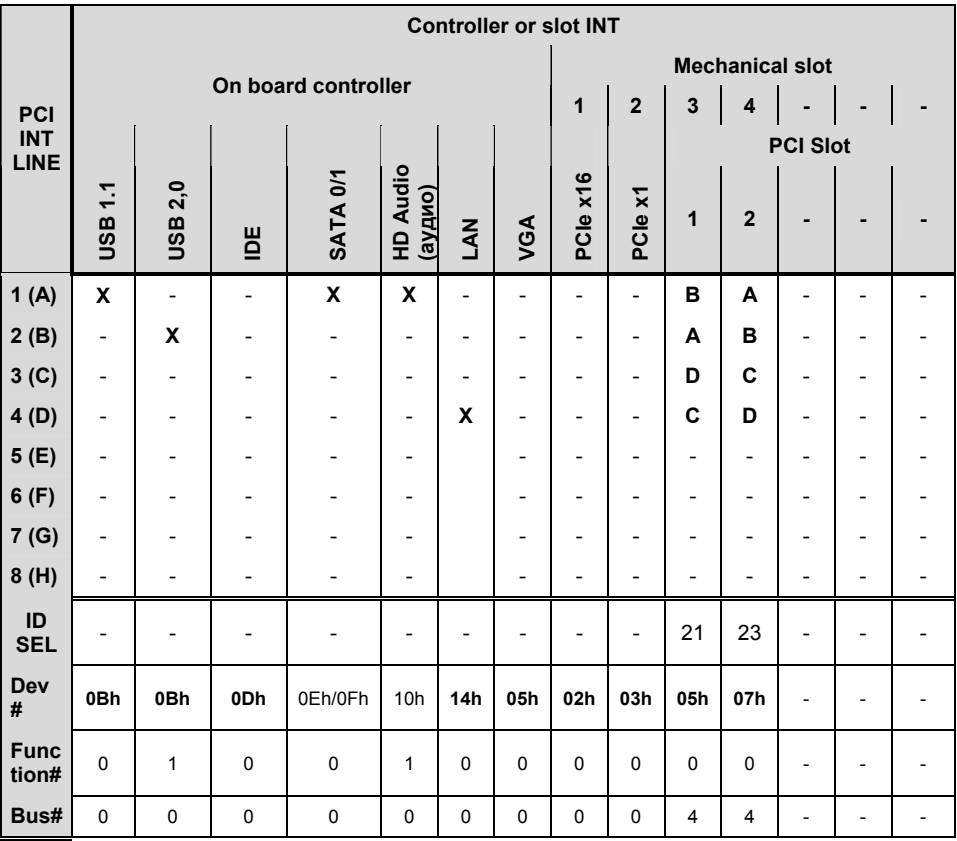

\* со встроенным графическим контроллером

Используйте сначала гнезда PCI-/PCI-Express, которые имеют лишь одну линию PCI IRQ Line (без механизма IRQ Sharing). Если Вам нужно использовать другое гнездо PCI-/PCI-Express с механизмом IRQ Sharing, убедитесь в том, что расширительная плата безукоризненно поддерживает IRQ Sharing с другими устройствами на этой линии PCI IRQ Line. Также и драйверы всех плат и компонент на этой линии PCI IRQ Line должны поддерживать IRQ Sharing.

# **Обновление BIOS**

### **Когда необходимо обновить BIOS?**

Фирма Fujitsu Siemens Computers предоставляет в распоряжение пользователя новые версии BIOS для того, чтобы обеспечить совместимость с новыми операционными системами, с новым программным обеспечением или с новым техническим обеспечением. Кроме того, имеется возможность для интеграции новых функций BIOS.

BIOS всегда необходимо обновлять также и в том случае, если имеется проблема, которую не удается удалить за счет установки нового драйвера или нового программного обеспечения.

### **Где можно найти новые версии BIOS?**

Вы найдете новые версии BIOS в Internet на сайте: *www.fujitsu-siemens.com/mainboards*.

#### **Как функционирует обновление BIOS?**

У Вас есть две возможности:

#### **1. Обновление BIOS в DOS при помощи дискеты начальной загрузки с обновленной версией BIOS - краткое описание**

- Скачайте файл с обновленной версией с нашего Internet-сайта на Ваш компьютер.
- Вставьте в дисковод пустую дискету (1,44 Мб).
- ► Запустите файл с обновленной версией (например, *2461103.EXE*).
- ► Будет создана дискета начальной загрузки с обновленной версией. Оставьте дискету в дисководе.
- ► Перезагрузите ПК.
- Выполняйте указания, отображающиеся на дисплее.

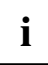

**i** Подробную информацию об обновлении BIOS в DOS Вы найдете в руководстве "BIOS-Setup" (компакт-диск "Drivers & Utilities"). "BIOS-Setup" (компакт-диск "Drivers & Utilities").

### **2. Обновление BIOS в Windows с использованием утилиты DeskFlash**

Обновление BIOS может быть также осуществлено с помощью утилиты *DeskFlash* непосредственно в Windows. *DeskFlash* находится на компакт-диске "Drivers & Utilities" (в разделе *DeskUpdate*).

# **Mainboard D2461**

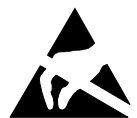

### **Οδηγίες για τα εξαρτήματα**

Για εξαρτήματα με ευαισθησία σε ηλεκτροστατικά φορτία προσέχετε οπωσδήποτε τα εξής:

- Προτού εργασθείτε με τα εξαρτήματα, πρέπει να αποφορτιστείτε από τον στατικό ηλεκτρισμό (π.χ. πιάνοντας ένα γειωμένο αντικείμενο).
- Οι συσκευές και τα εργαλεία που χρησιμοποιείτε δεν πρέπει να έχουν στατικά φορτία.
- Αποσυνδέστε το βύσμα του τροφοδοτικού πριν την τοποθέτηση ή αφαίρεση εξαρτημάτων.
- Πιάνετε τα εξαρτήματα μόνο από τα άκρα.
- Μην αγγίζετε τους ακροδέκτες ή τους διαύλους των τυπωμένων κυκλωμάτων στο εξάρτημα.

Μια σύντομη παρουσίαση των χαρακτηριστικών απόδοσης θα βρείτε στο φύλλο δεδομένων!

## **Ιδιαίτερα χαρακτηριστικά**

Η μητρική πλακέτα διατίθεται σε διάφορες εκδόσεις. Ανάλογα με τη διαμόρφωσή της, η μητρική πλακέτα διαθέτει ή υποστηρίζει συγκεκριμένα χαρακτηριστικά.

Στο παρόν εγχειρίδιο περιγράφονται οι σημαντικότερες ιδιότητες αυτής της μητρικής πλακέτας.

Περισσότερες πληροφορίες για μητρικές πλακέτες θα βρείτε στο εγχειρίδιο "Βασικές πληροφορίες για τις μητρικές πλακέτες" στο CD "User Documentation" ή "OEM Mainboard" ή στο Internet.

# **Συνδέσεις και υποδοχές**

Τις θέσεις των συνδέσεων και των υποδοχών της μητρικής σας πλακέτας θα τις βρείτε στην αρχή του εγχειριδίου.

Τα σημειωμένα εξαρτήματα και υποδοχές δεν είναι υποχρεωτικό να υπάρχουν στη μητρική πλακέτα.

## **Εξωτερικές συνδέσεις**

Τις θέσεις των εξωτερικών συνδέσεων της μητρικής σας πλακέτας θα τις βρείτε στην αρχή του εγχειριδίου.

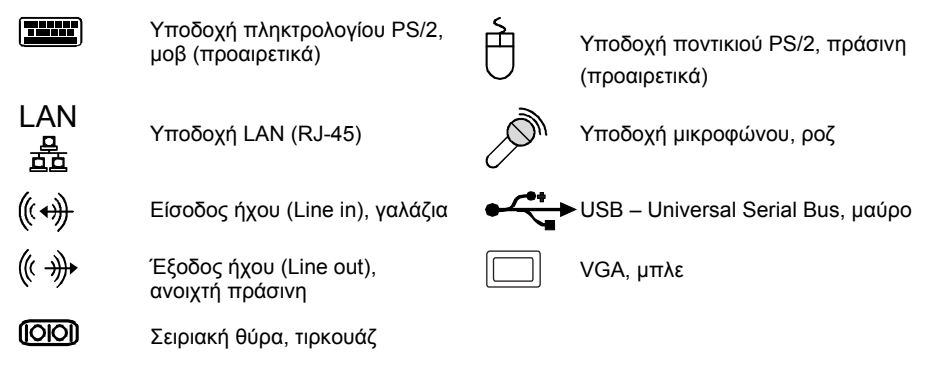

### **Κάρτα γραφικών**

- Προγραμματιζόμενος επεξεργαστής γραφικών Shader-Model 3.0 DirectX 9
- 300 MHz RAMDAC
- Θύρα TMDS για οθόνη DVI

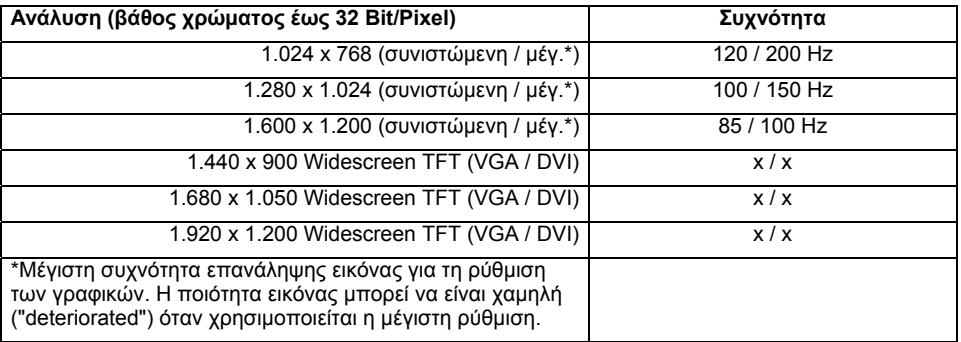

## **Τοποθέτηση/αφαίρεση ή αντικατάσταση επεξεργαστή (με ψύκτρα)**

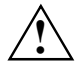

**!** Για όλες τις εργασίες που περιγράφονται εδώ, το σύστημά σας πρέπει να είναι πλήρως αποσυνδεδεμένο από την τάση δικτύου! Περισσότερες πληροφορίες σχετικά θα βρείτε στις οδηγίες χρήσης του συστήματός σας.

### **Τεχνικά στοιχεία**

- AMD Athlon 64/X2 και AMD Sempron με Front Side Bus έως 1 GHz (Hypertransport) τύπου AM2 (mPGA 940)
- Την ενημερωμένη λίστα των επεξεργαστών που υποστηρίζει αυτή η μητρική πλακέτα θα βρείτε στο Internet στη διεύθυνση: *www.fujitsu-siemens.com/mainboards*.
- ► Αφαιρέστε τυχόν υπάρχοντες ανεμιστήρες και την ψύκτρα.

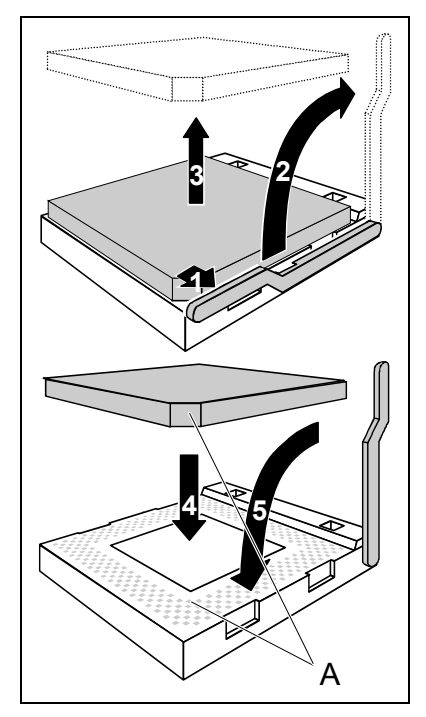

- ► Πιέστε το μοχλό στην κατεύθυνση του βέλους (1) και περιστρέψτε τον προς τα επάνω μέχρι το τέρμα (2).
- ► Ανασηκώστε το στήριγμα.
- ► Βγάλτε τον παλιό επεξεργαστή από την υποδοχή (3).
- ► Τοποθετήστε το νέο επεξεργαστή στην υποδοχή έτσι, ώστε η λοξή άκρη του επεξεργαστή να συμπίπτει με το ειδικό σχήμα στην υποδοχή (A) βάσει της θέσης του (4).

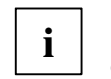

Η λοξή άκρη του επεξεργαστή μπορεί να βρίσκεται και σε διαφορετική θέση από ό,τι φαίνεται στην εικόνα.

► Κατεβάστε το μοχλό έως ότου ασφαλίσει (5).

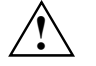

**!** Προσέξτε ότι ανάλογα με τη χρησιμοποιούμενη ψύκτρα απαιτούνται διαφορετικές βάσεις ψύκτρας στη μητρική πλακέτα.

- ► Ανάλογα με τον τύπο, θα πρέπει να αφαιρέσετε μια προστατευτική μεμβράνη από την ψύκτρα ή να επαλείψετε την ψύκτρα με κρέμα θερμικής αγωγιμότητας πριν την τοποθετήσετε.
- ► Ανάλογα με τον τύπο του επεξεργαστή παρέχονται για τη στερέωση της ψύκτρας επιπλέον άγκιστρα που την συγκρατούν στη θέση της.

# **Τοποθέτηση/αφαίρεση ή αντικατάσταση κύριας μνήμης**

**Τεχνικά στοιχεία**

Τεχνολογία: Μονάδες DDR2 400 / DDR2 533 / DDR2 667 / DDR2 800 απλής (unbuffered) DIMM 240 ακροδεκτών, 1,8 V, 64 Bit, χωρίς ECC

Συνολικό μέγεθος: 64 MBytes έως 8 GByte DDR2

Μεγέθη μονάδων: 256, 512, 1.024 ή 2.048 MByte ανά μονάδα

Την ενημερωμένη λίστα των μονάδων μνήμης που συνιστώνται γι' αυτή τη μητρική πλακέτα θα βρείτε στο Internet στη διεύθυνση: *www.fujitsu-siemens.com/mainboards*.

Θα πρέπει να υπάρχει τουλάχιστον μία μονάδα μνήμης εγκατεστημένη. Μονάδες μνήμης διαφορετικής χωρητικότητας μπορούν να συνδυαστούν.

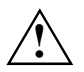

**!** Επιτρέπεται χρήση μόνο απλής (unbuffered) μνήμης 1,8 V χωρίς ECC. Οι μνήμες DDR2 θα πρέπει να ανταποκρίνονται στις προδιαγραφές PC2-3200U ή PC2- 4200U ή PC2-5300U ή PCU2-6400U.

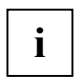

Αν χρησιμοποιείτε περισσότερες από μία μνήμες, φροντίστε να τις κατανείμετε και στα δύο κανάλια μνήμης. Έτσι θα αξιοποιήσετε την αυξημένη απόδοση του Dual Channel Mode.

Η μέγιστη απόδοση του συστήματος διασφαλίζεται όταν στο κανάλι A και στο κανάλι B χρησιμοποιούνται ίδιες κάρτες μνήμης.

Για τη διευκόλυνσή σας κατά την τοποθέτηση του εξοπλισμού, οι υποδοχές (slots) επισημαίνονται με χρώματα.

Όταν τοποθετείτε τις μονάδες μνήμης, ξεκινήστε από την υποδοχή που βρίσκεται πιο μακριά από τον επεξεργαστή (slot 4).

Σε διαμόρφωση μνήμης 4 GByte μπορεί η ορατή και ωφέλιμη κύρια μνήμη να είναι μειωμένη έως και σε 3,5 GByte (ανάλογα με τη διαμόρφωση του συστήματος).

Περισσότερα από 4 GByte κύριας μνήμης μπορούν να χρησιμοποιηθούν μόνο με το αντίστοιχο λειτουργικό σύστημα.

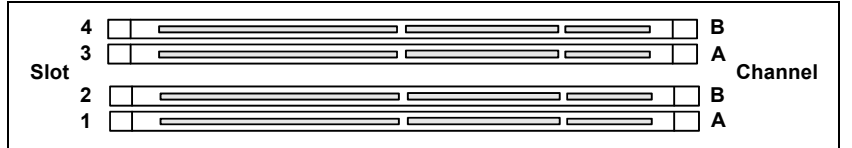

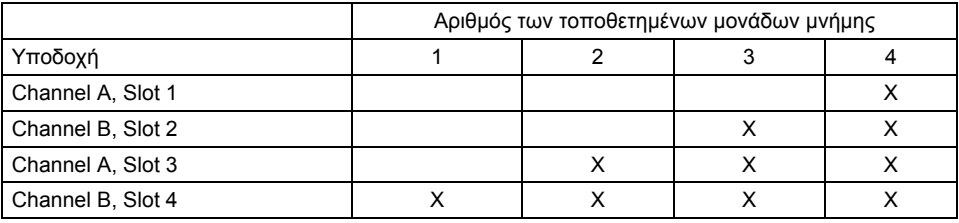

Η τοποθέτηση/αφαίρεση περιγράφεται στο εγχειρίδιο "Βασικές πληροφορίες για τις μητρικές πλακέτες".

## **PCI-Bus-Interrupt - Επιλογή της σωστής υποδοχής PCI**

Αναλυτικές πληροφορίες για την ενότητα αυτή θα βρείτε στο εγχειρίδιο "Βασικές πληροφορίες για τις μητρικές πλακέτες".

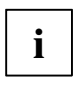

Για να πετύχετε βέλτιστη σταθερότητα, απόδοση και συμβατότητα, αποφύγετε την πολλαπλή χρήση ISA IRQ ή γραμμών PCI IRQ (IRQ Sharing). Σε περίπτωση που δεν μπορείτε να αποφύγετε το IRQ Sharing, θα πρέπει όλες οι συνδεόμενες συσκευές και τα προγράμματα οδήγησής τους να υποστηρίζουν IRQ Sharing.

Τα ISA IRQ που αντιστοιχίζονται στις γραμμές PCI IRQ καθορίζονται συνήθως αυτόματα από το BIOS (δείτε περιγραφή "BIOS-Setup").

### **Μονολειτουργικές κάρτες επέκτασης**

Οι κάρτες επέκτασης PCI/PCI-Express χρειάζονται το πολύ ένα Interrupt που ονομάζεται PCI-Interrupt INT A. Οι κάρτες επέκτασης που δεν χρειάζονται Interrupt μπορούν να τοποθετηθούν σε οποιαδήποτε υποδοχή.

### **Πολυλειτουργικές κάρτες επέκτασης ή κάρτες επέκτασης με ενσωματωμένο PCI-PCI Bridge**

Αυτές οι κάρτες επέκτασης χρειάζονται έως και τέσσερα PCI-Interrupt: INT A, INT B, INT C, INT D. Για να μάθετε πόσα και ποια από αυτά τα Interrupt θα χρησιμοποιήσετε ανατρέξτε στην τεκμηρίωση της κάρτας.

Η αντιστοίχιση των PCI-Interrupt στις γραμμές IRQ παρουσιάζεται στον παρακάτω πίνακα:

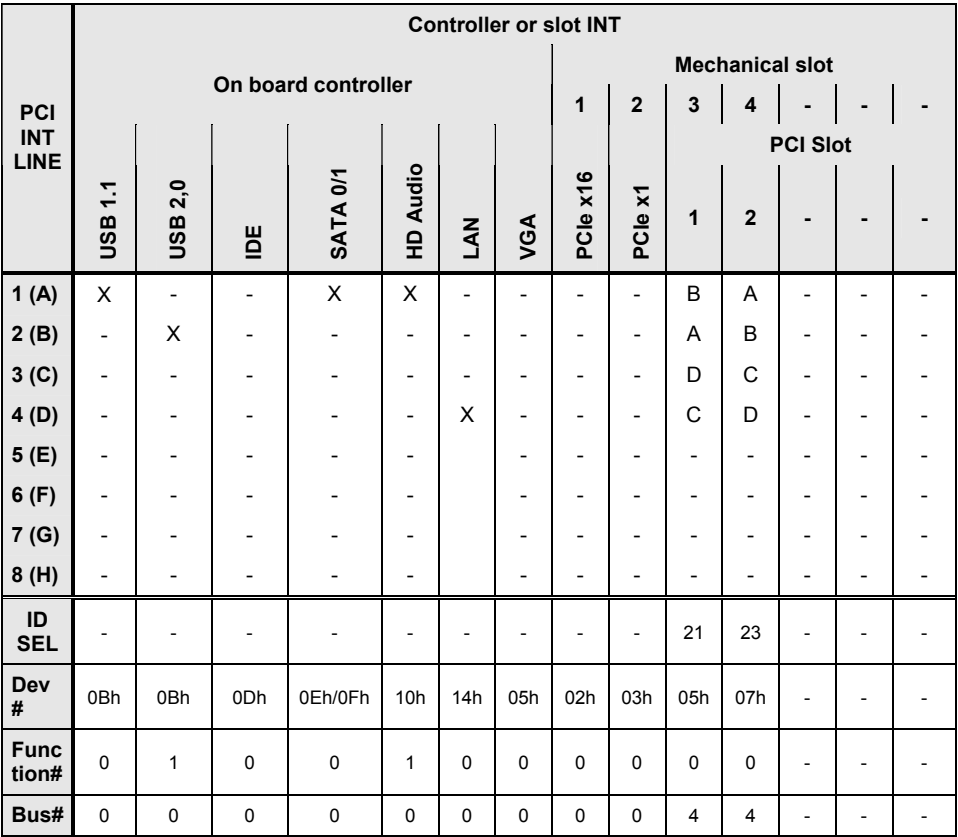

\* with onboard Grafic

Χρησιμοποιήστε πρώτα τις υποδοχές PCI/PCI-Express, οι οποίες διαθέτουν μία μοναδική γραμμή PCI IRQ (όχι IRQ Sharing). Αν πρέπει να χρησιμοποιήσετε κάποια άλλη υποδοχή PCI/PCI-Express με IRQ Sharing, ελέγξτε αν η κάρτα επέκτασης υποστηρίζει χωρίς προβλήματα IRQ Sharing με τις άλλες συσκευές σε αυτή τη γραμμή PCI IRQ. Επίσης τα προγράμματα οδήγησης όλων των καρτών και εξαρτημάτων σε αυτή τη γραμμή PCI IRQ θα πρέπει να υποστηρίζουν IRQ Sharing.

# **Ενημέρωση του BIOS**

### **Πότε πρέπει να διεξαχθεί ενημέρωση του BIOS;**

Η Fujitsu Siemens Computers θέτει στη διάθεσή σας νέες εκδόσεις του BIOS, προκειμένου να διασφαλίζεται η συμβατότητα με νέα λειτουργικά συστήματα και νέο λογισμικό ή υλισμικό. Εκτός αυτού μπορούν να ενσωματωθούν νέες λειτουργίες του BIOS.

Ενημέρωση του BIOS (BIOS-Update) θα πρέπει να εκτελείται κάθε φορά που υπάρχει πρόβλημα, το οποίο δεν μπορεί να επιλυθεί με νέα προγράμματα οδήγησης ή νέο λογισμικό.

### **Που μπορεί κανείς να βρει ενημερωμένες εκδόσεις του BIOS;**

Στο Internet στη διεύθυνση *www.fujitsu-siemens.com/mainboards* θα βρείτε τις ενημερωμένες εκδόσεις του BIOS.

### **Πώς γίνεται η ενημέρωση του BIOS;**

Έχετε δύο δυνατότητες:

### **1. Ενημέρωση του BIOS σε DOS με δισκέτα ενημέρωσης BIOS με ικανότητα εκκίνησης - Σύντομη περιγραφή**

- ► Φορτώστε το αρχείο ενημέρωσης από τη διαδικτυακή μας τοποθεσία στον υπολογιστή σας.
- ► Τοποθετήστε μια κενή δισκέτα (1,44 MByte).
- ► Εκτελέστε το αρχείο ενημέρωσης (π.χ. *2461103.EXE*).
- ► Έτσι θα δημιουργηθεί μια δισκέτα ενημέρωσης με ικανότητα εκκίνησης. Αφήστε τη δισκέτα στον οδηγό της δισκέτας.
- ► Επανεκκινήστε τον υπολογιστή.
- Ακολουθήστε τις οδηγίες στην οθόνη.

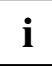

**i** Λεπτομερείς πληροφορίες για την ενημέρωση του BIOS σε DOS θα βρείτε στο εγχειρίδιο για το "BIOS-Setup" (CD "Drivers & Utilities").

### **2. Ενημέρωση του BIOS σε Windows με τη βοηθητική εφαρμογή DeskFlash**

Ενημέρωση του BIOS μπορεί να εκτελεστεί και απευθείας στα Windows με τη βοηθητική εφαρμογή *DeskFlash*. Το *DeskFlash* βρίσκεται στο CD "Drivers & Utilities" (στο φάκελο *DeskUpdate*).